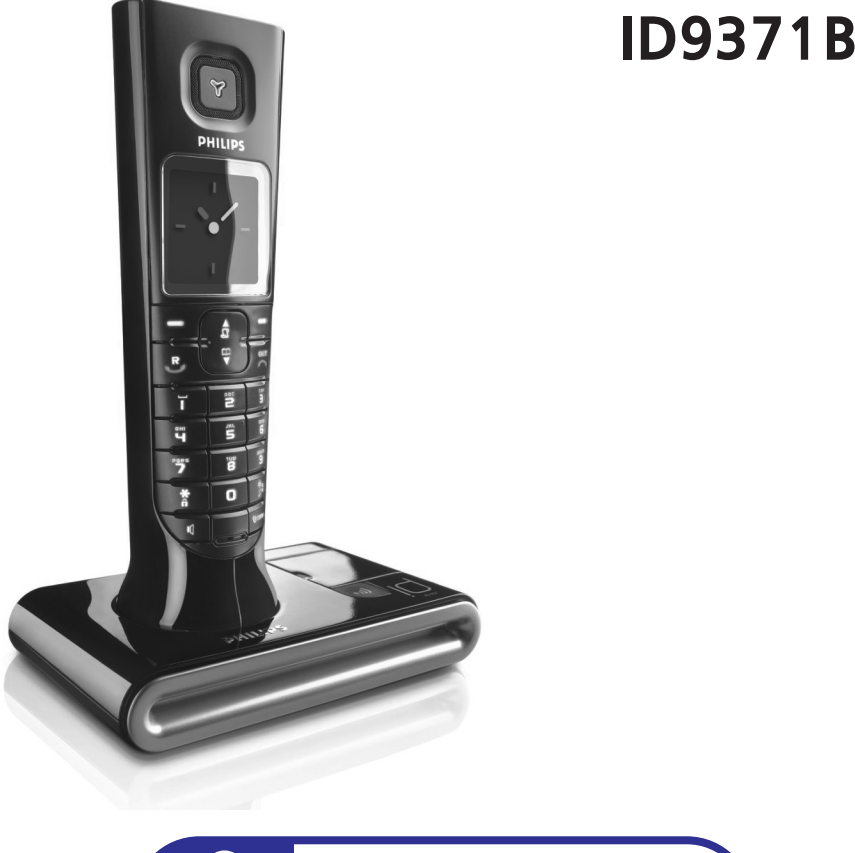

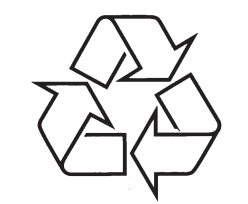

Tiecieties ar Philips Internetâ http://www.philips.com

**Lâdçjiet klausuli(-es) 24 stundas pirms lietoðanas.**

Lietoðanas pamâcîba

Specifikâcijas var mainîties bez brîdinâjuma Preču zīmes ir Koninklijke Philips Electronics N.V. vai to attiecīgo īpašnieku īpašums 2006 (C) Koninklijke Philips Electronics N.V. Visas tiesības rezervētas. www.philips.com

# **SATURS**

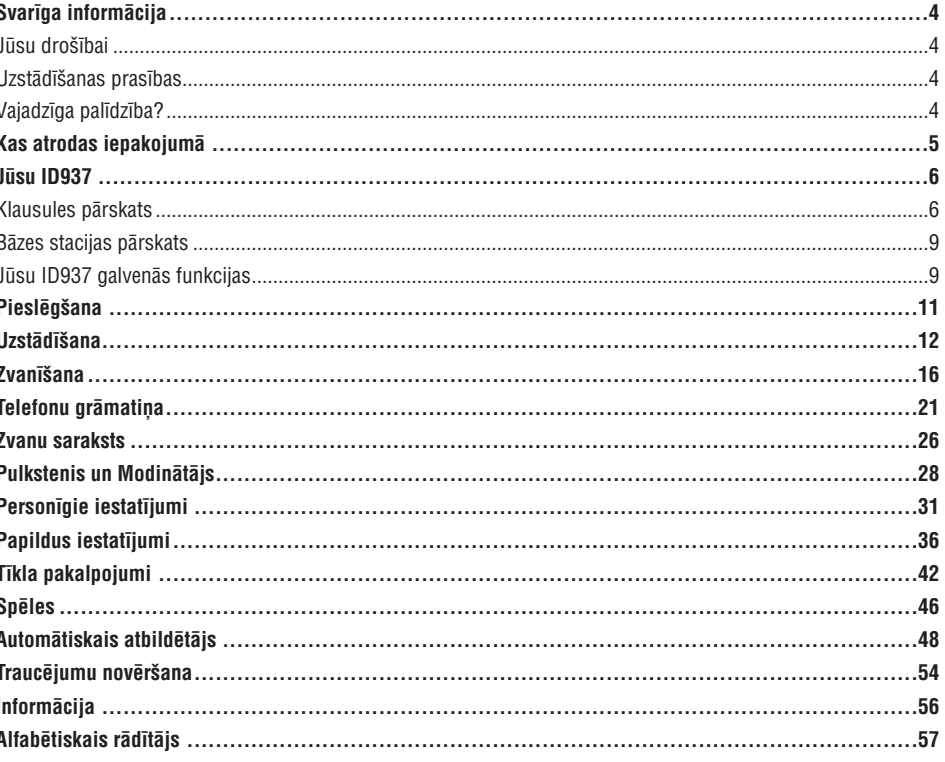

### **Jûsu droðîbai**

Ðis telefons nav veidots, lai veiktu ârkârtas telefona zvanus, kad nav strâvas. Skype neatbalsta ârkârtas zvanus. Lai piekļūtu ārkārtas zvaniem, jāveido alternatīva.

Lai izvairîtos no bojâjumiem vai nepareizas darbîbas:

- Nepieļaujiet telefona nonākšanu kontaktā ar šķidrumiem vai mitrumu.
- Neatveriet telefonu. Tas var pakļaut Jūs augstām voltāžām.
- Nekad nelietojiet cita tipa baterijas kā komplektā iekļautās.
- Neturiet klausuli pārāk tuvu Jūsu ausij, kad telefons zvana vai aktivizējot skaļruni, jo tas var bojāt Jūsu dzirdi.
- Nepakļaujiet telefonu pārmērīgam karstumam, ko izraisījis sildīšanas aprīkojums vai tieša saules gaisma.
- Nenometiet Jūsu telefonu un nepieļaujiet objektu uzkrišanu uz Jūsu telefona.
- Nelietojiet tīrīšanas līdzekļus, kas satur alkoholu, amonjaku, benzīnu vai abrazīvus, jo tie var bojāt ierīci.
- Tuvu esoði aktîvi mobilie telefoni var radît traucçjumus.

Par darbinâðanas un glabâðanas temperatûrâm:

- Darbiniet vietā, kur temperatūra vienmēr ir starp 0° un 35°C.
- Glabājiet vietā, kur temperatūra vienmēr ir starp -20° un 45°C.
- Bateriju darbîbas laiks var bût îsâks zemas temperatûras nosacîjumos.

#### **Uzstâdîðanas prasîbas**

Šai precei ir nepieciešama 220-240 voltu elektriskā maiņstrāvas barošana, izņemot IT instalācijas, definētas standartâ EN 60-950. Strâvas pârrâvuma gadîjumâ komunikâcijas var tikt zaudçtas.

Saskanā ar standarta EN 60-950 kritērijiem, elektriskais tīkls tiek klasificēts kā bīstams. Vienīgais veids, kā izslēgt šo ierīci, ir atvienot to no strāvas rozetes. Nodrošiniet, ka elektriskais kontakts atrodas tuvu ierīcei un ir vienmçr viegli pieejams.

Tīkla voltāža tiek klasificēta kā TNV-3 (Telekomunikāciju Tīkla Voltāžas), kā definētas standartā EN 60-950.

# **Vajadzîga palîdzîba?**

Papildus informācijai par traucējumu novēršanu:

**Traucçjumu novçrðana: skatît 54.lpp**

www.philips.com/support **Skatiet sekojoðu mâjas lapu papildus informâcijai par Philips tieðsaistes palîdzîbu: Tieðsaistes palîdzîba:**

# **ALFABÇTISKAIS RÂDÎTÂJS**

**A**

Ârçjâ zvana pâradresâcija <sup>18</sup> Ârpus uztverðanas zonas <sup>13</sup> Atbildçt uz zvanu 14Atbilstîba 56Atkârtotas zvanîðanas laiks 36Atkârtotas zvanîðanas saraksts 16, 27 Atmina 46 Atzvanîðana 43Austinas skalums 17 Automâtiska atbilde 34Automâtiska klausules nolikðana 34Automâtisks piedçklis 40

#### **B**

Balss pasts 43 Baterijas lādēšana 12 Baterijas laiks un darbîbas diapazons 13 Baterijas uzlâdes lîmenis 13 Baterijas uzstâdîðana 12 Bāzes izvēle 39 Bâzes stacijas pârskats 9 Bāzes stacijas pieslēgšana 11 Bērna aukles režīms 34 Brîvroku atbilde 17

### **C**

Citi tîkla pakalpojumi 45

### **D**

Datums un laiks 28, 14 Dzēst tālruņu grāmatu 22 Dzēst zvanu sarakstu 26

#### **F**

Fona apgaismojuma laiks 35 Fona apgaismojums 15 Fona attēls 36

### **G**

Gaidīšanas režīms 14 Galvenais PIN 40Galvenâs funkcijas 9 Grupu zvana toņi 32

HD Skanas režīms 41 Iekšējais zvans 18 Ierîces pârstatîðana 40 Ikonas un simboli 8Izvçlnes navigâcija 10 Izvēlnu krāsa 35

### **K**

**H**

Klausules dzēšana 39 Klausules ieslēgšana/izslēgšana 14 Klausules klusums 17 Klausules nosaukums 33Klausules pârskats 6 Klausules taustini 7 Klausules zvana toni 31 Klusuma atslēgšana 17 Klusums 17Konferences režīms 41 Konferences zvans 19Kontrasts 33

#### **M**

Mazula zvans 38 Meklēšana 14 Modinâtâja signâls 28 Modinâtâjs 28

#### **N**

Neizpaust ID 45 Netraucēšanas režīms 29 Notiekoðie zvani 17Notikumu lampina 15 Numura sastâdîðana 16

### **P**

Pamatdarbîbas 11Pârstrâde un izmeðana 56Personalizēšana 31 Piederumi 5Pulkstenis un modinâtâjs 28

#### **R**

Reģistrācija 38

#### **S**

Saglabât kontaktu 20 Saglabât no atkârtotas zvanîðanas saraksta 27Skalruna skalums 17

### **T**

Taustinų atblokēšana 14 Taustinų blokēšana 14 Taustiņu blokēšana/atblokēšana 14 Taustiņu signāls 32 Telefonu grāmatas kopēšana no SIM kartes 22Telefonu grâmatas pârsûtîðana 23 Telefonu grāmatas rediģēšana 21 Telefonu gramatina 16, 20 Tetris 46Tieðâ zvanîðana 16Tiešās piekļuves atmina 23 Trokšnu traucējumi 55

#### **V**

Valoda 34

#### **Z**

Zema uzlādes līmeņa brīdinājums 13 Zvana beigðana 14,17 Zvana liegums 37 Zvana melodija 31 Zvana pâradresâcija 42 Zvana skalums 31 Zvanîðana 14Zvanīšana 37 Zvanîtâja lînijas identifikâcija 19 Zvanu saraksts 16, 26

# **INFORMÂCIJA**

### **Elektriskie, Magnçtiskie un Elektromagnçtiskie lauki ("EMF")**

- 1. Philips Royal Electronics ražo un pārdod daudz patērētājiem domātas preces, kas, kā jebkura elektriska ierīce, var pârraidît un uztvert elektro magnçtiskos signâlus.
- 2. Viens no vadošajiem Philips Biznesa principiem ir pienemt visus nepieciešamos veselības un drošības mērus mūsu ierīcēm, lai tās atbilst visām prasībām un iekļaujas EMF standartos, kas piemērojami preču ražošanas brîdî.
- 3. Philips ir apnēmies attīstīt, ražot un tirgot preces, kam nav negatīvas ietekmes uz veselību.
- 4. Philips apstiprina, ka tā preces labi kalpo to lietošanas mērķiem, ir drošas lietošanā, saskaņā ar mūsdienās pieejamajiem zinâtniskajiem pçtîjumu rezultâtiem.
- 5. Philips spçlç aktîvu lomu starptautisko EMF un droðîbas standartu izstrâdâðanâ, padarot iespçjamu pielietot Philips precēs papildus uzlabojumus un standartizējumus vēl pirms tie ir pienemti.

### **Atbilstîba**

Atbilstîbas deklarâcija ir pieejama www.p4c.philips.com.

Ðeit, Philips Consumer Electronics, BLC P&ACC, deklarç, ka ID937x ir saderîgs ar Direktîvas 1999/5/EC pamatprasîbâm un citiem attiecîgiem noteikumiem.

# **Pârstrâde un izmeðana**

### **Veco ierîèu izmeðanas instrukcijas**

WEEE direktīvas (Elektriskā un Elektroniskā Aprīkojuma Izmešana; 2002/96/EC) mērķis ir nodrošināt preču pârstrâdi, izmantojot labâko pieejamo apstrâdes, atjaunoðanas un pârstrâdes tehnikas, lai nodroðinâtu cilvçka veselîbas un augstu dabas aizsardzîbu.

Jūsu prece ir projektēta un ražota, izmantojot augstas kvalitātes materiālus un komponentes, ko var pārstrādāt un lietot atkârtoti.

Neizmetiet Jûsu veco preci kopâ ar pârçjiem sadzîves atkritumiem.

Apziniet vietējo dažādo atkritumu savākšanas sistēmu elektriskajām un elektroniskajām precēm, kas apzīmētas ar ðo simbolu:

Izmantojiet vienu no sekojoðâm izmeðanas iespçjâm:

1. Atbrîvoðanâs no visas preces (tai skaitâ vadiem, kontaktiem un papildierîcçm) tam paredzçtajâ WEEE iestâdç.

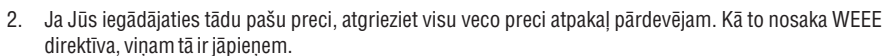

Philips ir apzîmçjis iepakojumu ar standarta simboliem, kas veidoti, lai veicinâtu pârstrâdi un pareizu atbrîvoðanos no atkritumiem.

- Ir samaksâts finansiâls ziedojums attiecîgajai valsts atjaunoðanas un pârstrâdes sistçmai.
- Apzîmçto iepakojuma materiâlu var pârstrâdât.

# **KAS ATRODAS IEPAKOJUMÂ**

Sekojoši piederumi ir iekļauti komplektā ar Jūsu ID937:

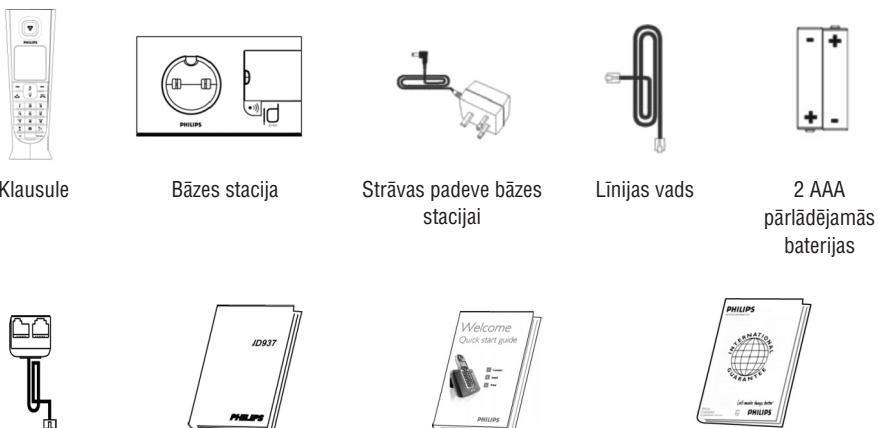

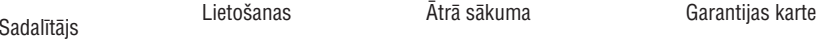

baterijas

Līnijas adapteris var nebūt pieslēgts līnijas vadam, šajā gadījumā Jums jāpieslēdz līnijas adapteri līnijas vadam, iepriekð pieslçdzot lînijas vadu lînijas kontaktam.

Daudz-klausulu iepakojumos Jūs atradīsiet vienu vai vairākas papildus klausules, lādētājus ar strāvas padeves ierīcēm un papildus pārlādējamās baterijas.

# **JÛSU ID937**

# **Klausules pârskats**

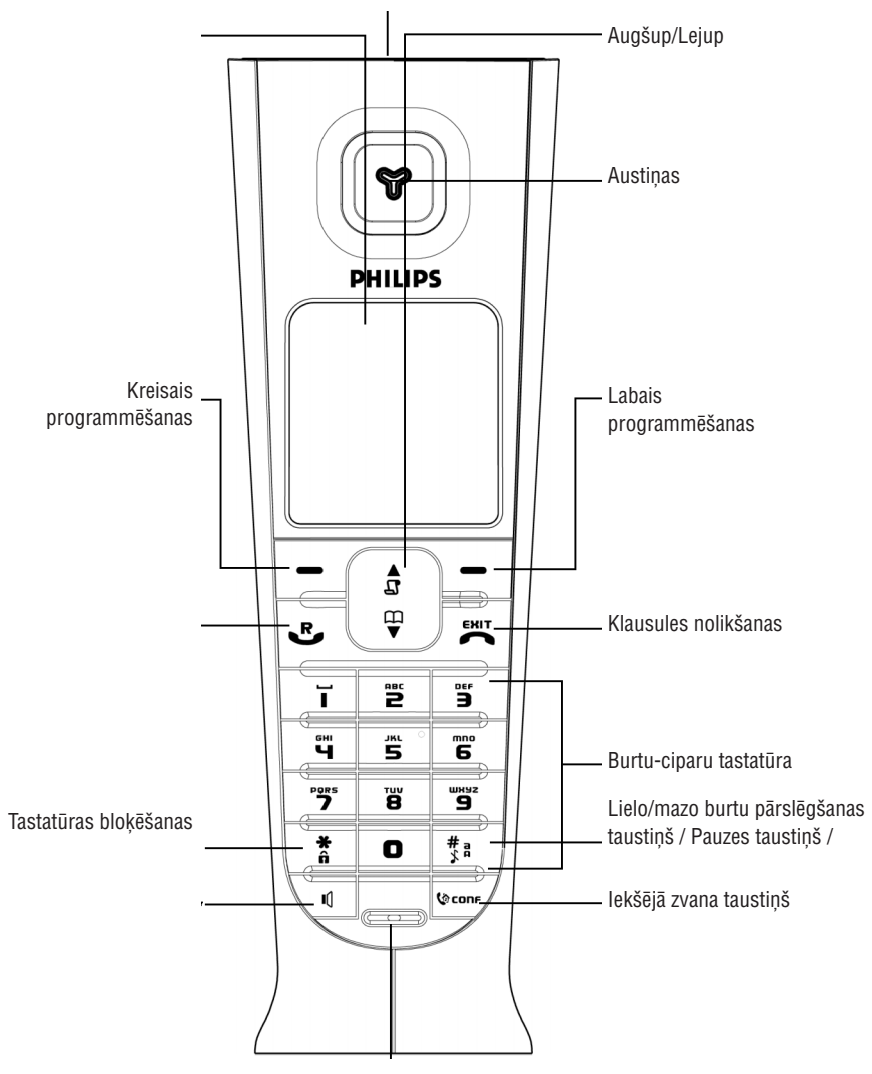

Notikumu indikators

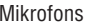

# **TRAUCÇJUMU NOVÇRÐANA**

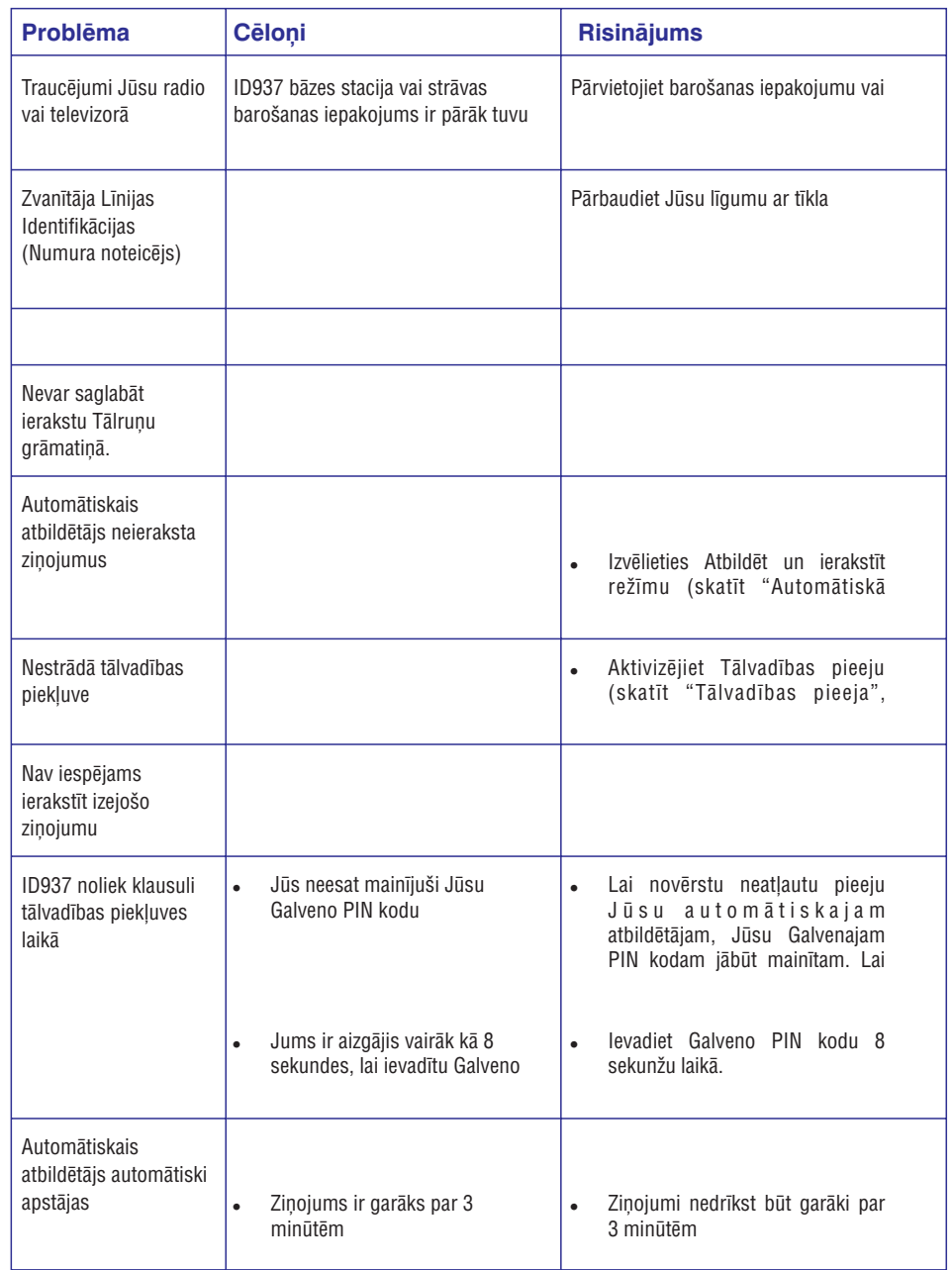

# **TRAUCÇJUMU NOVÇRÐANA**

# **Telefona traucçjumu novçrðana**

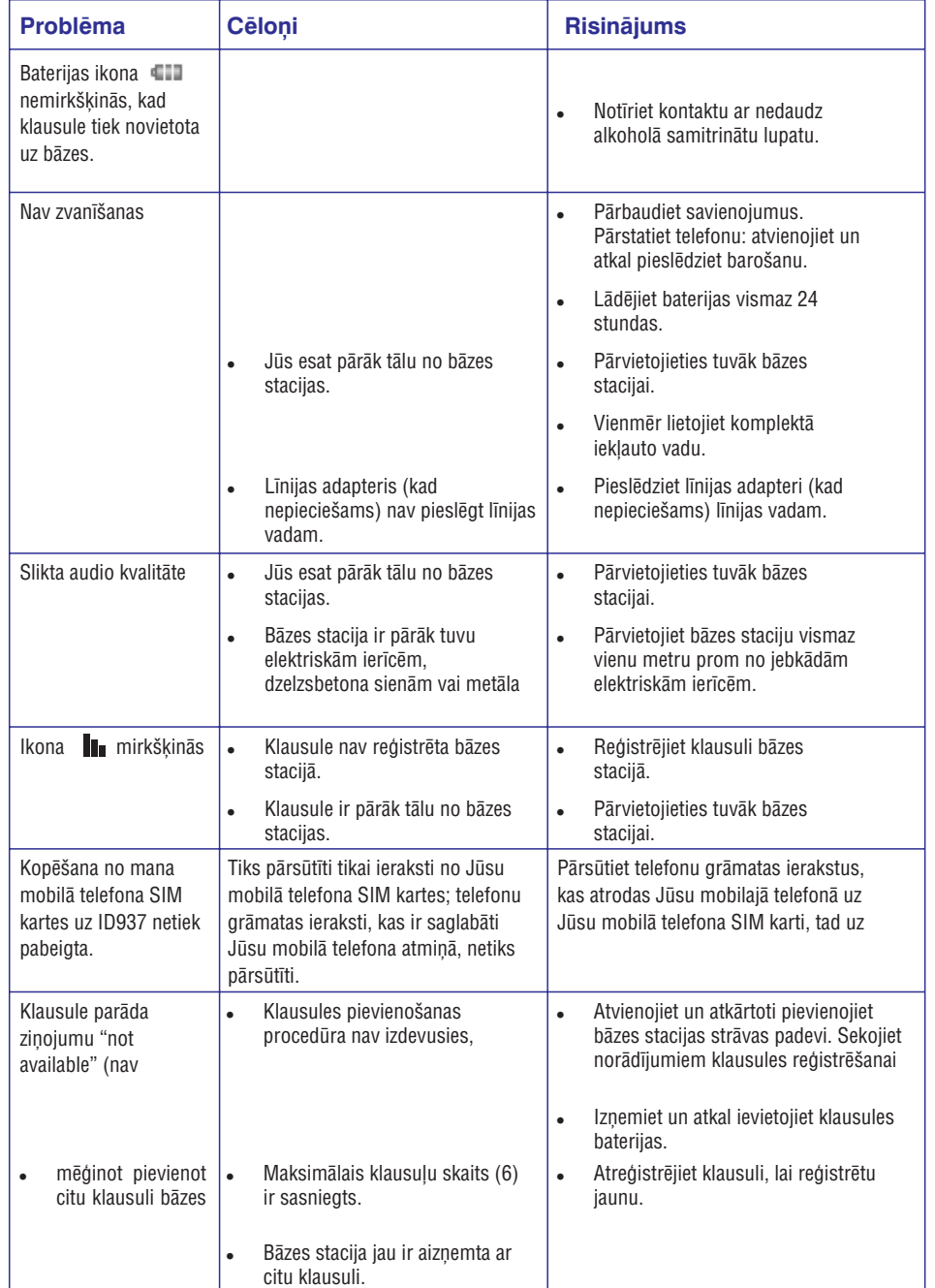

# **JÛSU ID937**

# **Klausules taustiòi**

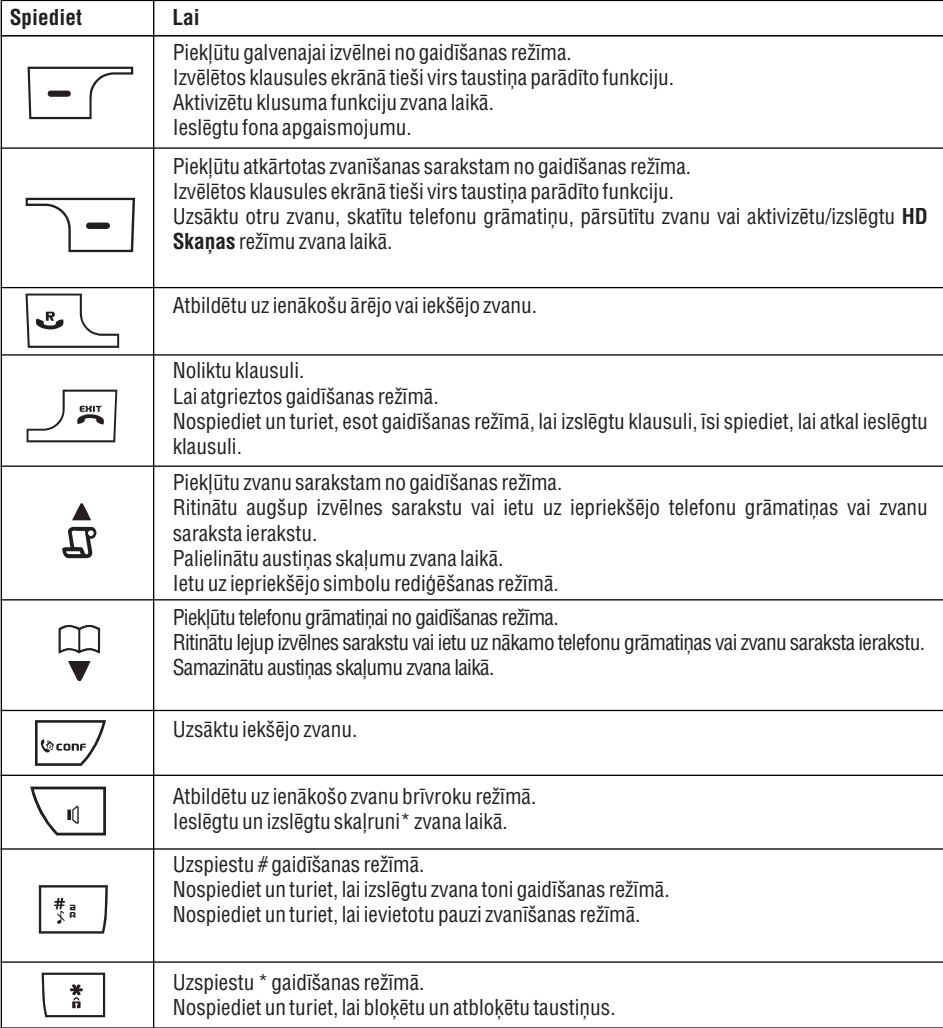

### Programmēšanas taustiņš

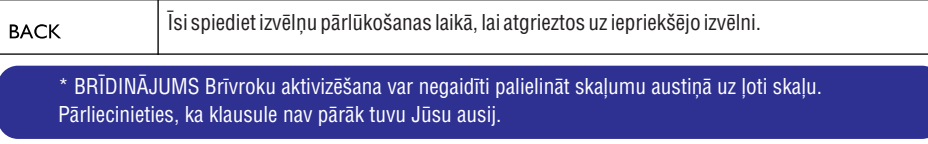

# **JÛSU ID937**

### **Displeja ikonas un simboli**

Gaidīšanas režīmā, vairākas ikonas un simboli var tikt parādīti klausulē.

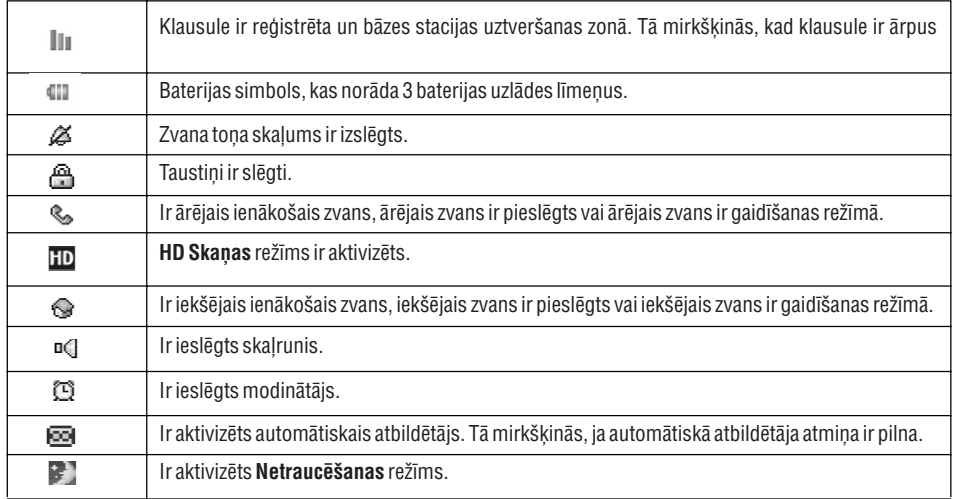

Kad ir jauni notikumi, kā jauni neatbildēti zvani, jauni SMS ziņojumi, balss pasts vai automātiskā atbildētāja ziņojumi saņemti, sekojošas ikonas un telefona numuru tiek parādīti klausules ekrāna vidū.

Ja Jūs neesat abonējuši Numura noteicēju, nebūs ziņojumi par jauniem notikumiem, izņemot par jauniem ziņojumiem, kas ierakstīti automātiskajā atbildētājā. Klausules ekrānā neparādīsies ne neatbildçtie zvani, ne SMS, ne balss pasta notikumu ikonas.

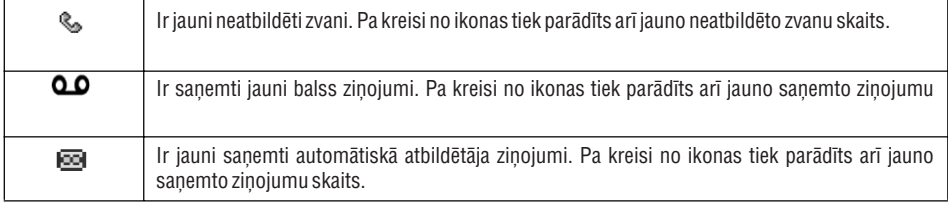

# **TELEFONA AUTOMÂTISKAIS ATBILDÇTÂJS (TAM)**

#### **Klausules zvana klausîðanâs iestatîðana**

- 1. Spiediet (Izvçlne), ritiniet uz (Automâtiskais Atbildçtâjs) un spiediet **MENU Answer Machine** (Izvçlçties), ritiniet uz (Iestatîjumi) un spiediet (Izvçlçties), **SELECT Settings SELECT** ritiniet uz (Klausules Klausîðanâs) un spiediet (Izvçlçties), lai apstiprinâtu. **HS Screening SELECT**
- 2. Pašlaik izvēlētā iespēja tiek iezīmēta.
- 3. Ritiniet |  $\frac{\pi}{m}$  | uz **On** (leslēgt) vai **Off** (Izslēgt) un spiediet |  $\blacksquare$  **SELECT** (Izvēlēties), lai apstiprinātu.

Ja Jums ir vairâkas klausules, tikai vienu klausuli var ieslçgt zvana klausîðanai katram zvanam.

#### **Balss valoda**

Šī izvēlne laus Jums mainīt iepriekš definēto Izejošo zinojumu valodu. Šīs izvēlnes pieejamība un valodas iespējas ir atkarīgas no valsts.

#### **Lai iestatîtu balss valodu**

- 1. Spiediet (Izvçlne), ritiniet uz (Automâtiskais Atbildçtâjs) un spiediet **MENU Answer Machine SELECT** (Izvēlēties), ritiniet  $\vert$  and  $\vert$  uz **Ans.Settings** (Atbildētāja iestatījumi) un spiediet LISP SELECT ritiniet uz . (Balss valoda) un spiediet (Izvçlçties). **Voice Lang SELECT** (Izvçlçties),
- 2. Pašlaik izvēlētā valoda tiek iezīmēta.
- 3. Ritiniet UPJ uz Jums vajadzīgo valodu un spiediet III SELECT (Izvēlēties), lai apstiprinātu. Tiek atskaņots apstiprinājuma pīkstiens un ekrāns atgriežas iepriekšējā izvēlnē.

# **TELEFONA AUTOMÂTISKAIS ATBILDÇTÂJS (TAM)**

### **Tâlvadîbas piekïuve**

Šī funkcija lauj Jums pārbaudīt Jūsu zinojumus vai ka citādi darbināt Jūsu automātisko atbildētāju, zvanot automâtiskajam atbildçtâjam un ievadot tâlvadîbas pieejas kodu (kas ir tâds pats kâ Jûsu Galvenais PIN kods), zvanot no tonu zvanīšanas telefona. Tālvadības pieeja ir iespējama tikai tad, ja galvenais PIN kods ir mainīts (skatît 40.lpp).

### **Tâlvadîbas piekïuves ieslçgðana/izslçgðana**

- 1. Spiediet [= **| MENU** (Izvēlne), ritiniet [ \_ ] uz **Answer Machine** (Automātiskais Atbildētājs) un spiediet **SELECT** (Izvēlēties), ritiniet | ‰ | uz **Settings** (Iestatījumi) un spiediet L=∫ SELECT (Izvēlēties), ritiniet uz (Tâlvadîbas pieeja) un spiediet (Izvçlçties). **Remote Access SELECT1.** Spiediet  $\boxed{\phantom{0} = \phantom{0}}$  **MENU** (Izvēlne), ritiniet  $\begin{bmatrix} \mathbf{a} \\ \mathbf{w} \end{bmatrix}$
- 2. Pašlaik izvēlētā iespēja tiek iezīmēta.
- 3. Ritiniet  $\lfloor \frac{\omega}{2} \rfloor$  uz **Activated** (Aktivizēta) vai **Deactivated** (Deaktivizēta) un spiediet  $\lfloor \frac{\omega}{2} \rfloor$  **SELECT** (Izvēlēties), lai apstiprinâtu.

Tālvadības pieejas kods ir paredzēts, lai novērstu neatļautu piekļuvi automātiskajam atbildētājam no ārējiem zvanītājiem. Tālvadības pieejas kods ir tāds pats kā telefona Galvenais PIN kods. Jūsu Galvenajam PIN kodam jâbût mainîtam (skatît 40.lpp), pirms Jûs varat lietot ðo funkciju.

#### **Automâtiskâ atbildçtâja vadîðana no ârçjâ zvana**

- ziņojumu. 8 sekunžu laikā spiediet taustiņu **#**. 1. No Jûsu ârçjâ telefona zvaniet uz mâjâm. Automâtiskais atbildçtâjs atbild un sâk atskaòot Jûsu sveiciena
- 2. Ievadiet tālvadības pieejas kodu (tāds pats kā Jūsu Galvenais PIN kods). Ja kods nav pareizs, tiks atskaņots klūdas tonis. Kad klūdas tonis ir atskanots, Jūs varat mēģināt spiest tālvadības pieejas kodu vēlreiz, līdz Jūs ievadât pareizu numuru.

#### Automātiskais atbildētājs nekavējoties atvienos līniju, ja 8 sekunžu laikā netiek uztverts galvenais PIN.

3. Ja pieejas kods ir pareizs, ir dzirdams apstiprinājuma signāls. Ja ir jauni zinojumi, tie visi tiek nekavējoties atskanoti un beigsies, kad vairs nav jaunu zinojumu. Ja nav jaunu zinojumu, automātiskais atbildētājs neko neatskanos.

Sekojoša tabula norāda, kā piekļūt zemāk aprakstītajām funkcijām tālvadības piekļuves procedūras laikā:

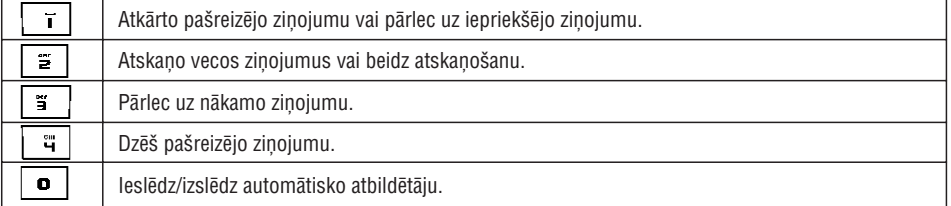

#### **Zvana klausîðanâs**

#### **Klausules zvana klausîðanâs**

Ja Klausules zvana klausīšanās **ir ieslēgta**, kad notiek ienākošais ziņojums, Jūs varat spiest \\_**d**\_] , lai klausītos ziòojumu. Ja Jûs izlemjat atbildçt uz zvanu, spiediet . Kad uz zvanu ir atbildçts, automâtiski beidzas ierakstīšana. Ja Jūs spiežat taustiņu  $\blacktriangleright$ , zvans tiks atvienots un ierakstīšana tiks ignorēta.

# **JÛSU ID937**

### **Bâzes stacijas pârskats**

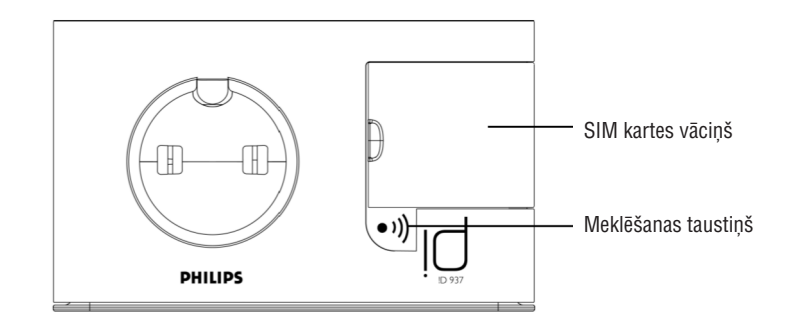

# **Jûsu ID937 galvenâs funkcijas**

Sekojošais ir Jūsu ID937 pieejamo izvēlnes iespēju pārskats. Detalizētam izvēlnes iespēju skaidrojumam, skatiet attiecīgās nodaļas šajā Lietošanas pamācībā.

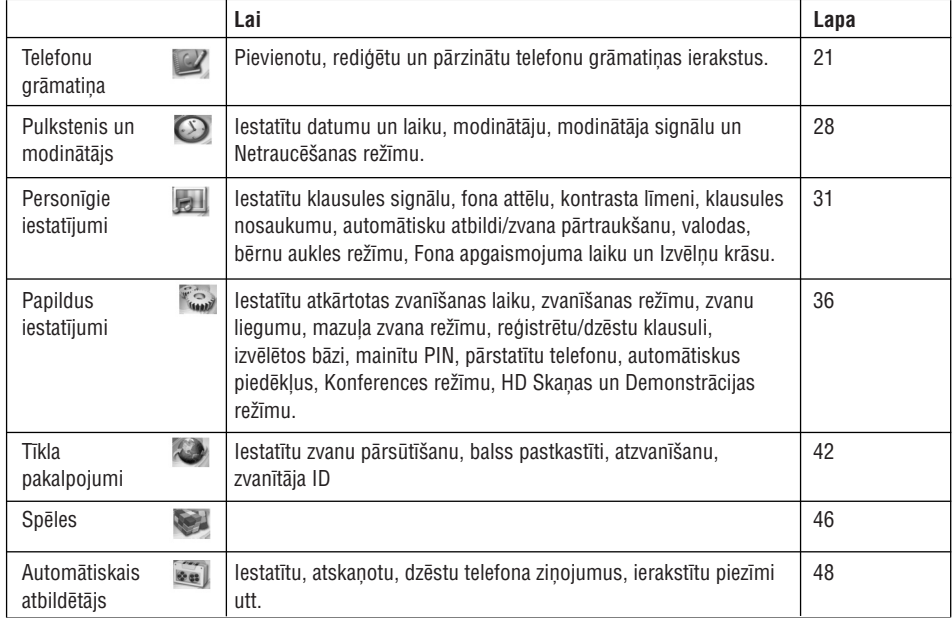

### **Izvçlnes navigâcija**

Pamata soli navigācijai pa izvēlnēm un iespējām ir sekojoši:

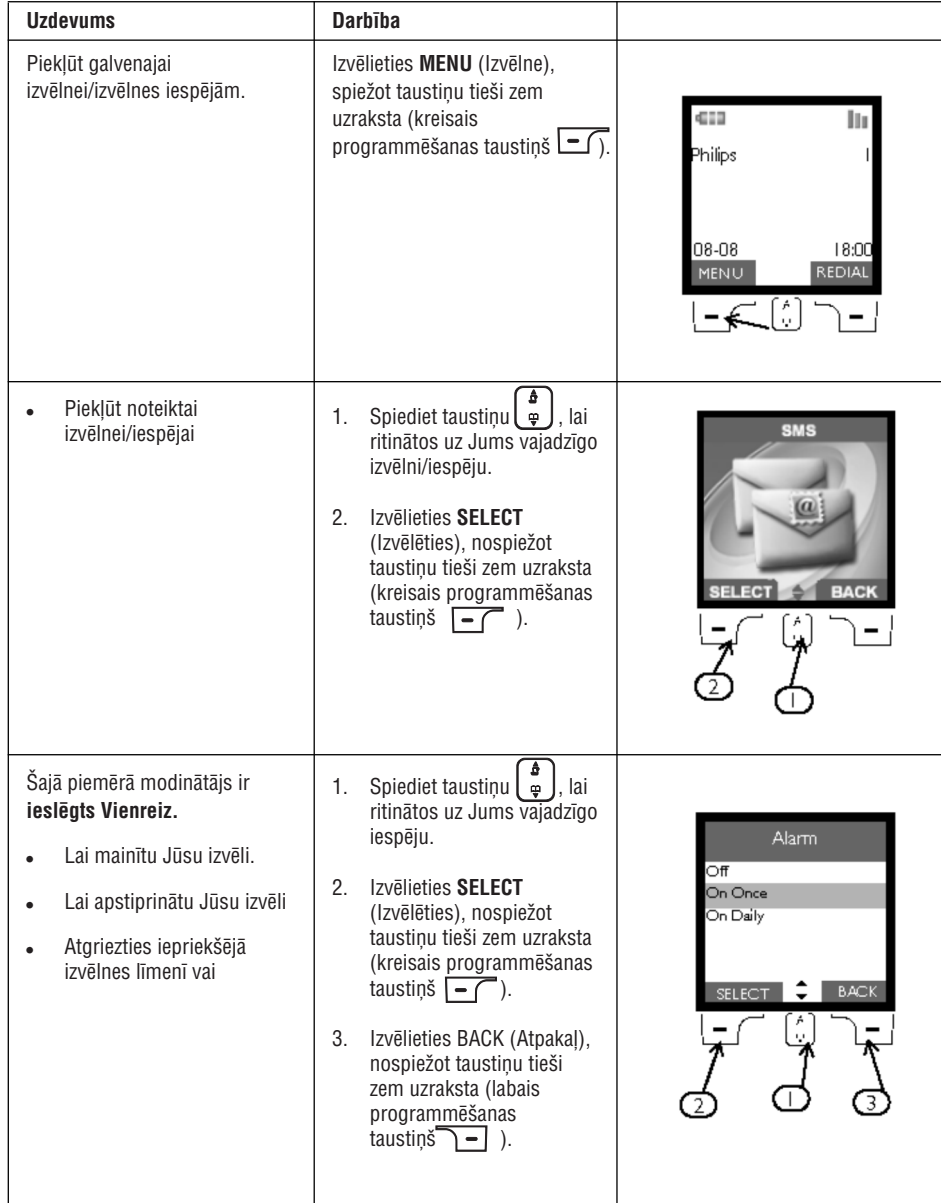

# **TELEFONA AUTOMÂTISKAIS ATBILDÇTÂJS (TAM)**

8. Jūs tad varat iestatīt atbildes režīmu uz **Tikai atbildēt** vai **Atbildēt un ierakstīt** un izvēlēties iestatīt Jūsu izejošo **ziņojumu kā <b>lepriekš definēto** vai **Personīgo** (īpašu VIP ziņojumu). Informācijai, kā ierakstīt un atskanot Jūsu izejošo zinojumu VIP sarakstam, skatīt nodalu "Iepriekš definēti izejošie ziņojumi" un "Personīgi Izejošie Ziņojumi" augstāk.

### *VIP numuru dzçðana*

- 1. Spiediet (Izvçlçties), lai piekïûtu . **SELECT VIP sarakstam**
- 2. Tiks parâdîti VIP sarakstâ esoðie numuri.
- 3. Ritiniet **| @ |** , lai izvēlētos ierakstu un spiediet **I = 1 SELECT** (Izvēlēties).
- 4. Ritiniet uz punktu (Dzçst) un spiediet (Izvçlçties), lai dzçstu. **Delete SELECT**

# **Atbilde ieslçgta/izslçgta**

# **Automâtiskâ atbildçtâja ieslçgðana/izslçgðana**

- 1. Spiediet I $f$  **MENU** (Izvēlne), ritiniet | ∑ | uz **Answer Machine** (Automātiskais Atbildētājs) un spiediet  $\textbf{SELECT}\left(\text{levelities}\right),$  ritiniet  $\parallel\frac{\pi}{\alpha}\parallel$  uz **Ans.On/Off** (Atbildētājs Ieslēgt/Izslēgt) un spiediet  $\parallel\frac{\pi}{\alpha}\int\textbf{SELECT}\left(\text{cost},\text{error},\text{error},\text{error},\text{error},\text{error},\text{error}}\right)$ (Izvēlēties).
- 2. Ritiniet uz (Ieslçgt) vai (Izslçgt) un spiediet (Izvçlçties), lai apstiprinâtu. **On Off SELECT**

# **Automâtiskâ atbildçtâja iestatîjumi**

1. Spiediet (Izvçlne), ritiniet uz (Automâtiskais Atbildçtâjs) un spiediet **MENU Answer Machine**  $\textbf{SELECT} \left( \text{Iz} \vee \text{E} \text{E} \text{E} \right)$ , ritiniet  $\mid \frac{a}{b} \mid uz \textbf{ Settings}$  (lestatījumi) un spiediet  $\mid -\int \textbf{SELECT} \left( \text{Iz} \vee \text{E} \text{E} \text{E} \right)$ .

# **Zvana atlikðana**

Šis ir zvanu laiks, pirms automātiskais atbildētājs atbild uz zvanu un sāk Jūsu sveiciena atskaņošanu. Jūs varat iestatīt automātisko atbildētāju, lai tas sāk Jūsu sveiciena atskaņošanu pēc **1 – 7** zvaniem vai Toll Saver (Rēķina Taupîðana). Noklusçtâ zvana atlikðana ir 5 signâli.

1. Spiediet | <del>-</del> | MENU (Izvēlne), ritiniet | ‰ | uz **Answer Machine** (Automātiskais Atbildētājs) un spiediet  $\textbf{SELECT} \text{ (zvēlēties), ritiniet } \left| \begin{array}{c} \frac{\mathbf{w}}{m} \end{array} \right|$  uz  $\textbf{Setting} \text{ (lestatījumi) un spiediet } \left| \begin{array}{c} - \text{ (} \textbf{SELECT} \text{ (lzvēlēties) }, \end{array} \right|$ 

**s**piediet  $\left\lfloor \frac{\bullet}{\bullet} \right\rfloor$  <code>SELECT</code> (Izvēlēties), lai atvērtu punktu **Ring Delay** (Zvana atlikšana).

2. Ritiniet | ع | uz Jums vajadzīgo zvana atlikšanas iestatījums (**1 – 7** signāli vai **Toll Saver** (Rēķina taupīšana) un spiediet |<del>-</del> **SELECT** (Izvēlēties), lai apstiprinātu.

Rēķina taupīšanas režīms var ietaupīt tālsarunas izmaksas, kad Jūs pārbaudāt Jūsu ziņojumus no attāluma. Ja Jūsu automātiskajā atbildētājā ir jauni ziņojumi, izejošais ziņojums tiks atskaņots pēc 3 signāliem. Ja nav jaunu ziņojumu, izejošais ziņojums tiks atskaņots pēc 5 signāliem. Tādējādi, ja Jūs vēlaties pārbaudīt, vai Jums ir jauni ziņojumi, nemaksājot par zvanu, Jūs varat nolikt klausuli pēc ceturtâ signâla.

# **TELEFONA AUTOMÂTISKAIS ATBILDÇTÂJS (TAM)**

### **Personîgie Izejoðie ziòojumi**

Ja Jûs izvçlaties Personalizçtu izejoðo ziòojumu, Jûs varat atskaòot esoðo izejoðo ziòojumu vai ierakstît Jûsu pašu izejošo zinojumu.

#### *Jûsu Personîgâ Izejoðâ Ziòojuma atskaòoðana*

- 1. Ritiniet | | uz **Play message** (Atskaṇot ziṇojumu) un spiediet **LELCT** (Izvēlēties).
- 2. Esošais Izejošais ziņojums tiks atskaņots un ekrāns atgriezīsies iepriekšējā izvēlnē, kad atskaņošana beigsies.

Ja nav esoša Izejošā ziņojuma, tiks atskaņots iepriekš definētais izejošais ziņojums.

#### *Jûsu Personîgâ Izejoðâ Ziòojuma atskaòoðana*

1. Ritiniet | <sub>@</sub> | uz **Record message** (Ierakstīt ziņojumu) un spiediet **| = | SELECT** (Izvēlēties).

Izejošā zinojuma maksimālais garums ir 2 minūtes.

2. Spiediet (Sâkt), lai sâktu ierakstîðanu un spiediet (Beigt), lai beigtu ierakstîðanu. **START STOP**Ierakstītais ziņojums tiks atskaņots un ekrāns atgriezīsies iepriekšējā izvēlnē, kad atskaņošana beigsies.

Kad Jūs ierakstāt izejošo zinojumu, iepriekšējais zinojums tiek automātiski dzēsts.

#### **VIP reþîms**

Šī funkcija ir pieejama tikai tad, ja ir pieslēgts numura noteicējs no tīkla operatora. Kad ir aktivizēts **VIP režīms**, telefons atskanos personalizētu VIP sveiciena ziņojumu VIP saraksta locekļiem, kad tie Jums zvanīs.

**VIP Režīms** tiek automātiski aktivizēts, ja VIP sarakstā ir numurs.

**VIP Režīmā** ir pieejamas sekojošas opcijas:

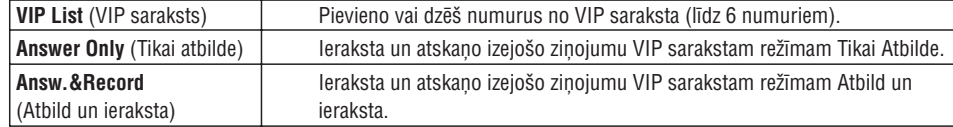

#### *VIP numuru pievienoðana*

- 1. Spiediet L $\blacksquare$  MENU (Izvēlne), ritinot I <sub>œ</sub> J uz **Answer Machine** (Automātiskais atbildētājs) un spiediet  $\mathsf{SELECT}$  (Izvēlēties), ritiniet  $\left| \begin{array}{c} \frac{\pi}{\alpha} \end{array} \right|$  uz **Answer Mode** (Atbildes režīms) un spiediet  $\left| \begin{array}{c} \frac{\pi}{\alpha} \end{array} \right|$ (Izvēlēties) 1. Spiediet  $\boxed{\phantom{0}$  **MENU** (Izvelne), ritinot  $\begin{bmatrix} \frac{a}{\omega} \end{bmatrix}$
- **2.** Ritiniet  $\boxed{\equiv}$  uz **VIP Mode** (VIP režīms) un spiediet  $\boxed{\equiv}$  **SELECT** (Izvēlēties).
- 3. Spiediet **L=Lf SELECT** (Izvēlēties), lai piekļūtu **VIP sarakstam**.
- 4. VIP sarakstā esošie numuri tiek parādīti. Ja tie nav iepriekš iestatīti, ekrāns rādīs indikāciju **Empty** (Tukšs).
- 5. Ritiniet [ <sub>⊕</sub> J , lai izvēlētos ierakstu, un spiediet [ **\_/ SELECT** (Izvēlēties).
- 6. Spiediet  $\bigsqcup \subseteq$  **SELECT** (Izvēlēties), lai izvēlētos **Add** (Pievienot).
- 7. Ritiniet UPJ, lai izvēlētos numuru no telefonu grāmatas, un spiediet L<sup>o</sup>l **SELECT** (Izvēlēties), lai pievienotu ierakstu VIP sarakstam.

# **PIESI ĒGŠANA**

Jûsu bâzes stacijas novietojums var iespaidot Jûsu ID937 uztverðanas zonu un darbîbu (skatît PADOMU zemâk).

# **Bâzes stacijas pieslçgðana**

1. Novietojiet bâzes staciju pa vidu starp telefona lînijas un strâvas kontaktiem.

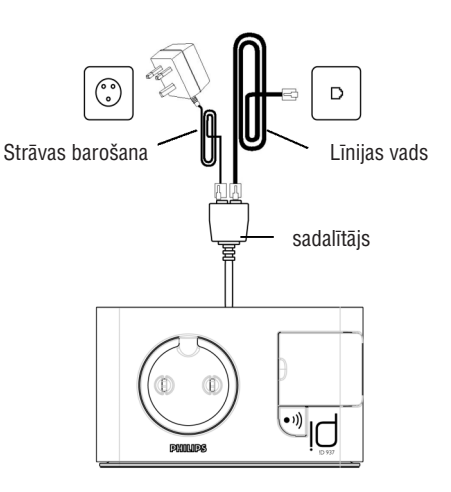

- 2. Pieslēdziet komplektā iekļauto sadalītāju kontaktā bāzes stacijā un tad pieslēdziet līnijas vadu un strāvas vadu pie attiecîgajiem kontaktiem sadalîtâjâ.
- 3. Pieslçdziet lînijas vada otru galu telefona lînijas kontaktam un strâvas vada otru galu strâvas kontaktam.

Līnijas adapteris var nebūt piestiprināts līnijas vadam. Šajā gadījumā Jums jāpieslēdz līnijas adapteris, pirms lînijas vada pieslçgðanas lînijas kontaktam.

**PADOMS** Izvairieties no bāzes stacijas novietošanas pārāk tuvu lieliem metāla priekšmetiem, kā skapji, radiatori vai elektriskas ierīces. Tas var bojāt uztveršanas zonu un skaņas kvalitāti. Celtnes ar biezām iekðçjâm un ârçjâm sienâm var pasliktinât signâlu pârraidi no un uz bâzes staciju.

**BRĪDINĀJUMS** Bāzes stacijai nav ieslēgšanas/izslēgšanas slēdža. Strāva tiek piegādāta, kad strāvas adapteris ir pieslçgts ierîcei un strâvas kontaktam. Vienîgais veids, kâ izslçgt ðo ierîci, ir tâs atvienoðana no strâvas padeves. Tâdçï pârliecinieties, ka strâvas kontakts ir viegli pieejams. Strāvas adapteri un telefona līnijas vadu jāpieslēdz pareizi, jo nepareizs savienojums var bojāt ierīci. Vienmēr lietojiet ar ierīci komplektā iekļauto telefona vadu. Pretējā gadījumā Jūs varat nedzirdēt zvanîðanas signâlu.

# **UZSTĀDĪŠANA**

### **Baterijas ievietoðana**

Jûsu ID937 komplektâ ir iekïautas 2 pârlâdçjamas baterijas, kas ïauj runât aptuveni 12 stundas un lîdz pat 150 stundas gaidīšanas režīmā. Pirms klausules lietošanas, baterijām jātiek uzstādītām un pilnībā pielādētām.

1. Lietojiet skrūvgriezi, lai atslēgtu baterijas nodalījuma vāciņu.

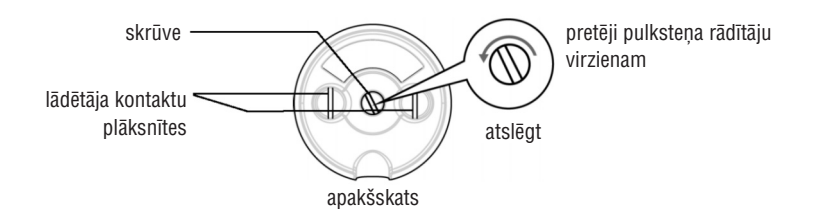

2. Ievietojiet baterijas, kā norādīts, un aizveriet vācinu.

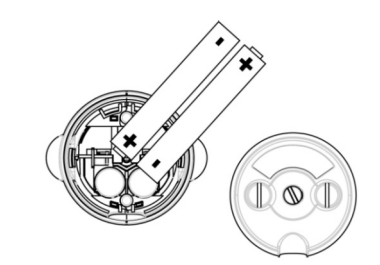

3. Aizslēdziet bateriju vāciņu.

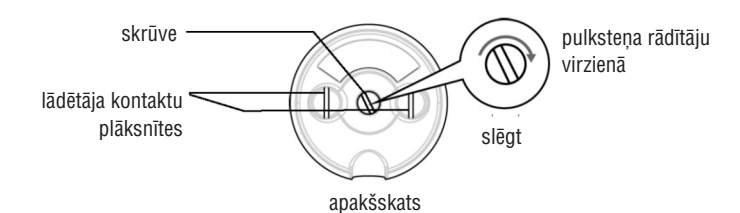

Lietojiet monētu vai skrūvgriezi, kas ir pareizas formas un izmēra skrūvei, kas ir pielietota. Pretējā gadîjumâ Jûs varat bojât skrûvi, to pievelkot.

### **Baterijas lâdçðana**

1. Ievietojiet klausuli bāzes stacijas lādēšanas statīvā. Ja klausule ir novietota pareizi, tā atskaņo pīkstienu.

# **TELEFONA AUTOMÂTISKAIS ATBILDÇTÂJS (TAM)**

### **Dzçst visu**

- 1. Spiediet LEJ **MENU** (Izvēlne), ritinot | ¯ | uz **Answer Machine** (Automātiskais atbildētājs) un spiediet  $\sum_{i=1}^{n}$  **SELECT** (Izvēlēties), ritiniet  $\sum_{i=1}^{n}$  | uz **Delete AII** (Dzēst visu) un spiediet  $\sum_{i=1}^{n}$  **SELECT** (Izvēlēties).
- 2. Spiediet  $\boxed{\blacktriangleleft}$  **OK**, lai apstiprinātu visu Jūsu ziņojumu dzēšanu.

#### Neatskanoti zinojumi netiks dzēsti.

### **Piezîmes ierakstîðana**

Jūs varat ierakstīt atgādinājuma ziņojumu Jums pašiem vai kādam citam, kas lieto automātisko atbildētāju. Automātiskais atbildētājs uztver piezīmi tāpat kā jebkuru ienākošu ziņojumu un attiecīgi mirkšķināsies arī jauna zinojuma indikators. Lai atskanotu piezīmes ierakstu, skatīt nodaļu "Atskanošana", 48.lpp.

- 1. Spiediet (Izvçlne), ritinot uz (Automâtiskais atbildçtâjs) un spiediet **MENU Answer Machine SELECT** (Izvēlēties), ritiniet  $\left[\begin{array}{c} \frac{\pi}{4} \end{array}\right]$  uz **Record Memo** (Ierakstīt Piezīmi) un spiediet $\left\lfloor\frac{\pi}{4}\right\rfloor$  **SELECT** (Izvēlēties).
- 2. Spiediet  $\boxed{-}$  **START** (Sākt), lai sāktu piezīmes ierakstīšanu.
- 3. Spiediet **| = | STOP** (Beigt), lai beigtu piezīmes ierakstīšanu.
- 4. Spiediet **`I'' BACK** (Atpakaļ) jebkurā laikā, lai atgrieztos iepriekšējā izvēlnē.

# **Automâtiskâ atbildçtâja reþîms**

- uz Answer Machine (Automātiskais atbildētājs) un spiediet  $\boxed{-}$  $\int$ **SELECT** (Izvēlēties), ritiniet  $\int_{a}^{a}$  | uz **Answer Mode** (Atbildes režīms) un spiediet  $\int$  **SELECT** (Izvēlēties). 1. Spiediet  $\boxed{\phantom{0} = \mathcal{C}}$ **MENU** (Izvēlne), ritinot  $\boxed{\phantom{0} \mathcal{L}}$
- 2. Ir pieejami 3 automātiskā atbildētāja režīmi: **Answer Only** (Tikai atbildēt), **Answ.&Record** (Atbildēt un ierakstīt) un **VIP Mode** (Ļoti Svarīgu Personu R<u>ežī</u>ms). Izvēlētais režīms ir iezīmēts.
- 3. Lai mainītu atbildes režīmu, ritiniet | ¨ | uz Jūsu izvēli un spiediet | <del> | S</del>ELE**CT** (Izvēlēties).

Ja Jūs izvēlaties režīmu **Answer Only** (Tikai atbildēt), automātiskais atbildētājs atbildēs uz ienākošu zvanu pēc noteikta signālu skaita, bet neierakstīs zinojumu. Jūsu zvanītājs tiks lūgts piezvanīt vēlāk.

### **Izejoðâ ziòojuma (OGM) iestatîðana**

- 1. Kad ir iestatīts atbildes režīms **Answer Only** (Tikai atbildēt) vai **Answ.& Record** (Atbildēt un ierakstīt), Jūs varat **i**estatīt izejošo ziņojumu **Predefined** (Iepriekš noteikts) vai **Personalised** (Personalizēts).
- 2. Ir iezīmēts pašlaik izvēlētais režīms.
- 3. Lai to mainītu, ritiniet | <u>#</u> | uz Jūsu izvēli un spiediet |<del>= | SELECT</del> (Izvēlēties).

### **Iepriekð noteikti izejoðie ziòojumi**

Ja Jūs izvēlaties Iepriekš noteiktu izejošo ziņojumu, Jūs varat spiest **|− (^SELECT** (Izvēlēties), lai atskaņotu lzejošo ziņojumu. Iepriekš noteiktā ziņojuma valoda var tikt mainīta **Balss valodas** izvēlnē (Skatīt 53.lpp).

# **TELEFONA AUTOMÂTISKAIS ATBILDÇTÂJS (TAM)**

# **Atskanošana**

### **Jauno ziòojumu atskaòoðana, izmantojot klausuli**

- 1. Spiediet (Izvçlne), ritiniet uz (Automâtiskais Atbildçtâjs) un spiediet **MENU Answer Machine SELECT** (Izvēlēties), spiediet  $\boxed{\blacksquare}$  **SELECT** (Izvēlēties), lai izvēlētos punktu **Play** (Atskaņot).
- 2. Jaunie zinojumi tiks atskanoti, izmantojot skalruni. Atskanošanas laikā Jūs varat::

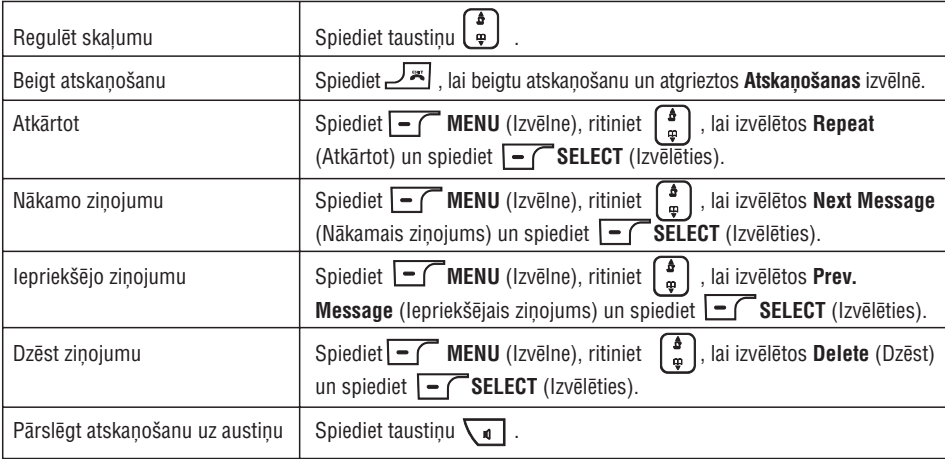

PADOMS Jūs varat atskaņot ziņojumus arī sekojoši: spiediet taustiņu  $\bar{\mathbf{R}}$  gaidīšanas režīmā, ritiniet ்த்<br>ந

**uz Answer Machine (**Automātiskais atbildētājs) un spiediet 【**\_\_f SELECT** (Izvēlēties), spiediet

**SELECT** (Izvēlēties) vēlreiz, lai izvēlētos punktu **Play** (Atskaņot).

### **Veco ziòojumu atskaòoðana, izmantojot klausuli**

Vecos zinojumus var atskanot tikai tad, ja nav jaunu zinojumu. Pirmais ierakstītais zinojums tiks atskanots pirmais un nākamais tiks atskanots automātiski līdz nebūs vairs jaunu zinojumu.

- 1. Spiediet [tal] **MENU** (Izvēlne), ritinot [tal] uz **Answer Machine** (Automātiskais atbildētājs) un spiediet (Izvçlçties), spiediet (Izvçlçties), lai izvçlçtos punktu (Atskaòot). **SELECT SELECT Play 1.** Spiediet  $\fbox{$\frown$}$  **MENU** (Izvēlne), ritinot  $\begin{bmatrix} \frac{a}{m} \end{bmatrix}$
- 2. Spiediet **|\_\_] SELECT** (Izvēlēties), tiks atskaņots pirmais ierakstītais ziņojums līdz pēdējam ierakstītajam ziņojumam. Ziņojuma atskaņošanas laikā Jūs varat spiest **L=1 MENU** (Izvēlne), lai izvēlētos pieejamās iespējas. (Lūdzam skatīt pieejamās iespējas nodalā "Jauno zinojumu atskanošana, izmantojot klausuli", 48.lpp.)

# **UZSTĀDĪŠANA**

2. Lādēšanas animācija klausulē norāda, ka baterija lādējas.

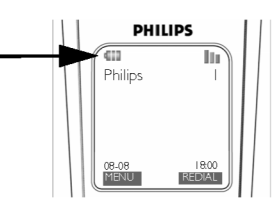

- 3. Atstâjiet to statîvâ, lîdz baterijas ir pilnîbâ uzlâdçjuðâs (vismaz 24 stundas).
- 4. Klausule ir pilnībā uzlādēta, kad lādēšanas animācija apstājas un displejā tiek parādīts  $\blacksquare$ .

#### Pirms klausules lietošanas pirmo reizi, tā jālādē vismaz 24 stundas.

#### **Tukðas baterijas brîdinâjums**

Baterijas uzlâdes lîmenis tiek râdîts klausules ekrâna augðçjâ kreisajâ stûrî. Kad baterijas uzlâdes lîmenis kïûst zems, ekrânâ tiek parâdîta tukðas baterijas ikona.

Ja baterijas uzlâdes lîmenis kïûst pavisam zems, telefons automâtiski izslçdzas îsi pçc brîdinâjuma un jebkâdas notiekoðâs funkcijas progress netiks saglabâts.

#### **Ârpus uztverðanas zonas brîdinâjums**

Telefona iekðtelpu un âra uztverðanas zona ir attiecîgi 50 un 300 metri. Kad klausule pârvietojas ârpus uztveršanas zonas, mirkškināsies antenas ikona **II**.

# **Jûsu ID937 konfigurçðana**

Pirms Jūsu ID937 lietošanas, Jums tas jākonfigurē saskaņā ar valsti, kur tas tiks lietots. Pēc dažu minūšu lādēšanas parādās vārds WELCOME (SVEICIENS) dažādās valodās. Sekojiet šiem soļiem, lai konfigurētu Jūsu telefonu.

- 1. Ritiniet [ <sub>⊕</sub> | uz vārdu WELCOME (Sveiciens), kas rakstīts Jums vēlamajā valodā, un spiediet [ **=** [/ **SELECT**.
- 2. Ritiniet  $\begin{bmatrix} 2 \\ 2 \end{bmatrix}$  uz Jūsu valsti.
- 3. Spiediet taustiņu L=**\_( SELECT** (Izvēlēties), lai apstiprinātu Jūsu izvēli.
- 4. Ritiniet  $\begin{bmatrix} a \\ m \end{bmatrix}$  uz Jūsu operatoru (ja nepieciešams).
- 5. Spiediet taustiņu <mark>| = / SELECT</mark> (Izvēlēties) vēlreiz, lai apstiprinātu Jūsu izvēli.
- 6. Automātiski tiks konfigurēti izvēlētās valsts noklusētie līnijas iestatījumi un izvēlnes valoda.

Jūs nevarat veikt izejošos zvanus un saņemt ienākošos zvanu, neveicot Jūsu valsts izvēli.

Atkarîbâ no Jûsu valsts, sveiciena ekrâns var neparâdîties. Ðajâ gadîjumâ Jums nav jâizvçlas Jûsu valsts/operatora/valodas iestatîjumus.

# **UZSTĀDĪŠANA**

### **Datuma un laika iestatîðana**

- 1. Spiediet taustiņu **| <del>--</del> / MENU** (Izvēlne).
- 2. Ritiniet | ‱ | uz **Clock & Alarm** (Pulkstenis un Modinātājs) un spiediet | = **∫ SELECT** (Izvēlēties).
- 3. Spiediet | <del> SELECT</del> (Izvēlēties), lai piekļūtu punktam **Set Date/Time** (Iestatīt Datumu/Laiku).
- 4. levadiet pašreizējo laiku (SS:MM) un pašreizējo datumu (DD/MM/GG) un spiediet **I 0K**.

**BRÎDINÂJUMS** Ja Jûsu telefons ir pieslçgts ISDN lînijai, izmantojot adapteri, datums un laiks var tikt pajauninâts pçc katra zvana. Datuma un laika pajauninâðanas pieejamîba ir atkarîga no Jûsu tîkla operatora. Pârbaudiet datuma un laika iestatîjumus Jûsu ISDN sistçmâ vai sazinieties ar Jûsu tîkla operatoru.

Tagad Jûsu telefons ir gatavs lietoðanai.

### **Jûsu ID937 pamatdarbîbas**

#### **Zvanîðana**

Ievadiet telefona numuru (līdz 24 cipariem) un spiediet **telefona numuru** (līdz 24 cipariem) un spiediet **telefona** Papildus informācijai, skatīt sadaļu "Zvanīšana", 16.lpp.

#### **Atbilde uz zvanu vai zvana beigðana**

Spiediet taustiņu  $\blacktriangleright$ , lai atbildētu uz zvanu. Spiediet taustiņu **Ja**, lai beigtu zvanu. Papildus informācijai, skatīt sadaļu "Atbilde uz zvanu" un "Zvana beigšana", 17.lpp.

#### **Klausules ieslçgðana/izslçgðana**

Nospiediet un 3 sekundes turiet taustinu  $\sqrt{\pi}$ , lai izslēgtu klausuli no gaidīšanas režīma.  $\overline{a}$ isi spiediet taustinu  $\overline{a}$ , lai atkal ieslēgtu klausuli.

#### **Tastatûras bloíçðana/atbloíçðana**

Nospiediet un 2 sekundes turiet taustinu  $\begin{bmatrix} \bullet \\ \bullet \end{bmatrix}$ , lai blokētu un atblokētu tastatūru no gaidīšanas režīma.

#### **Klausules meklçðana**

Klausules meklēšanas funkcija lauj Jums atrast pazudušu klausuli, ja tā atrodas bāzes uztveršanas zonā un tajā ir pielādētas baterijas.

Spiediet taustiņu  $\overline{(\cdot)}$ uz bāzes stacijas, līdz klausule sāk zvanīt.

Kad klausule atrasta, spiediet jebkuru taustiņu uz klausules, lai beigtu zvanīšanu.

#### **Gaidîðanas reþîms**

Ja klausule, esot iestatījumu režīmā, apskates režīmā, rediģēšanas režīmā, utt., netiek lietota 30 sekundes, tā automātiski atgriezīsies gaidīšanas režīmā. Tā automātiski atgriezīsies gaidīšanas režīmā arī tad, ja tā tiek novietota bâzes stacijâ.

# **SPFLES**

#### **Tetris**

Jûs varat pagriezt katru bloku, kamçr tas krît, tâdâ veidâ, lai tas aizpildîtu horizontâlâs strîpas. Jo vairâk bloku Jūs varat savākt vienā līnijā, jo vairāk punktu Jūs sanemsiet.

#### **Lai sâktu spçli**

- **1.** Spiediet  $\begin{bmatrix} \\ \end{bmatrix}$ MENU (Izvēlne), ritiniet  $\begin{bmatrix} \frac{u}{m} \end{bmatrix}$  uz **Games** (Spēles) un spiediet  $\begin{bmatrix} \end{bmatrix}$ SELECT (Izvēlēties), **r**itiniet uz **Tetris** un spiediet $\fbox{$\;\vdots$}$  **SELECT** (Izvēlēties).
- 2. Tiek parâdîts instrukciju ekrâns.

Spiediet taustiņus  $\boxed{\mathbb{B}}$  /  $\boxed{\mathbb{G}}$  /  $\boxed{\mathbb{B}}$  /  $\boxed{\mathbb{B}}$ , lai pārvietotos attiecīgi augšup / lejup / pa kreisi / pa labi.

3. Spiediet | <del>\_</del> / **SELECT** (Izvēlēties), lai sāktu spēli.

4. Lai izslēgtu spēli, spiediet $\overline{ \bigcirc \bigcirc }$ 

# **TELEFONA AUTOMÂTISKAIS ATBILDÇTÂJS (TAM)**

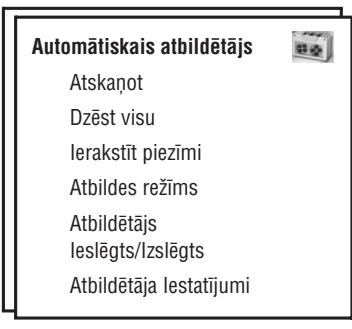

Jûsu ID937 ir automâtiskais atbildçtâjs, kas ieraksta neatbildçtos zvanus, ja aktivizçts.

Automātiskais atbildētājs var saglabāt līdz 99 zinojumus ar maksimālo kopējo ieraksta laiku 15 minūtes. Katra atseviška zinojuma maksimālais ieraksta laiks ir 3 minūtes.

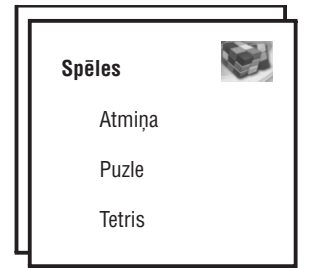

### **Atmiòa**

Šīs spēles mērkis ir atrast un savienot dažādus zīmējumu pārus īsākajā iespējamajā laikā, izmantojot Jūsu atminu. Lai uzvarētu, Jums jāatrod visi 8 zīmējumu pāri 4x4 matricā.

### **Lai sâktu spçli**

- **1.** Spiediet  $\leftarrow$  **MENU** (Izvēlne), ritiniet  $\left\lfloor \frac{\cdot}{\bm{\omega}}\right\rfloor$  uz **Games** (Spēles) un spiediet  $\left\lfloor \frac{\cdot}{\bm{\omega}}\right\rfloor$  **SELECT** (Izvēlēties), **s**piediet SELECT (Izvēlēties), lai atvērtu spēli **Memory** (Atmiņa).
- 2. Tiek parâdîts instrukciju ekrâns.

Spiediet taustiņus [ ᆯ ] / [ ᆸ ]/ [ ອ ] / [ , lai pārvietotos attiecīgi augšup/lejup/pa kreisi/pa labi. Spiediet  $\boxed{\epsilon}$ , lai izvēlētos.

- 3. Spiediet **L=\_f SELECT** (Izvēlēties) , lai sāktu spēli.
- 4. Lai izslēgtu spēli, spiediet $\sqrt{-1}$ .

# **Puzle**

Šī ir attēlu spēle, kur Jums jāpārvieto mazi gabaliņi no izjaukta attēla un jāsavieno tie, lai izveidotu pilnu attēlu.

### **Lai sâktu spçli**

- 1. Spiediet (Izvçlne), ritiniet uz (Spçles) un spiediet (Izvçlçties), **MENU Games SELECT Puzzle** un spiediet  $\left\lfloor - \right\rfloor$  **SELECT** (Izvēlēties).
- 2. Tiek parâdîts instrukciju ekrâns.

Spiediet taustiòus , lai pârvietotos attiecîgi augðup/lejup/pa kreisi/pa labi. ///

- 3. Spiediet (Izvçlçties), lai sâktu spçli. **SELECT**
- 4. Lai izslēgtu spēli, spiediet $\sqrt{-1}$

# **UZSTĀDĪŠANA**

### **Ekrâna un tastatûras apgaismojums**

Apgaismojums paliek ieslēgts 20 sekundes pēc katras aktivizācijas, kā ienākošais zvans, taustina nospiešana, pacelðana no bâzes stacijas, utt. Tastatûras apgaismojuma krâsa ir BALTA. Iestatīšanas informācijai, skatīt nodaļu "Fona apgaismojuma laiks", 35.lpp.

### **Notikumu** lampina

Notikumu lampiņa uz Jūsu klausules mirkšķinās, kad ir jauns ziņojums, ierakstīts Jūsu telefona automātiskajā atbildētājā. Ja Jums ir numura noteicējs, notikumu lampina mirkškinās arī, ja ir jauns zvans, jauna SMS vai jauns balss zinojums.

### **Noklusçtie iestatîjumi**

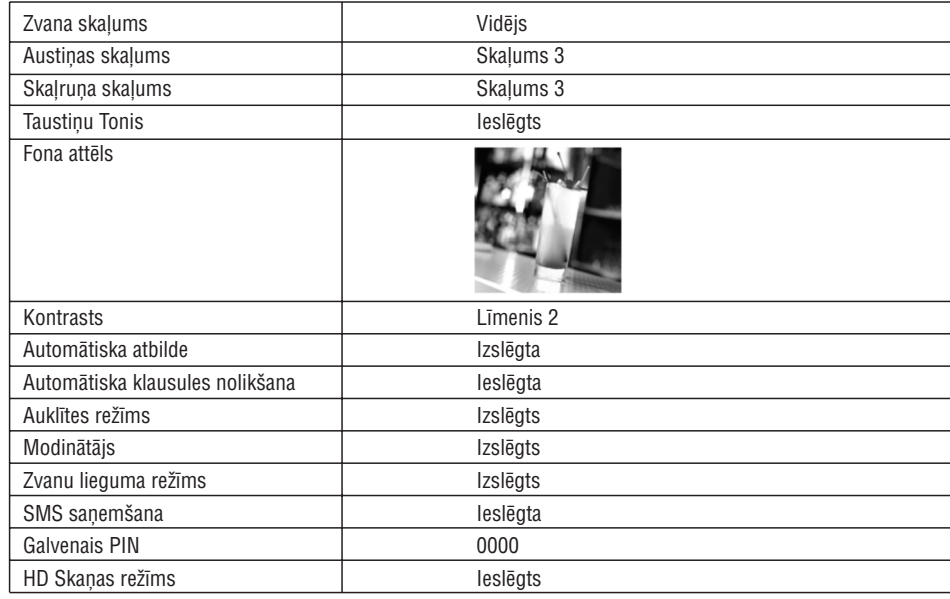

#### **Automâtiskais atbildçtâjs**

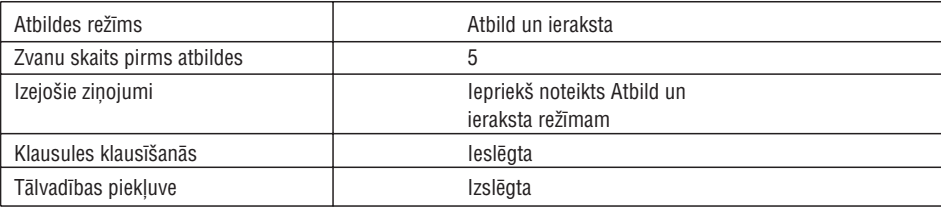

# **ZVANĪŠANA**

# **Zvanîðana**

### $Z$ vanīšana iepriekš uzspiežot numuru

- 1. Ievadiet telefona numuru (ne vairâk kâ 20 ciparus).
- 2. Spiediet  $\sqrt{2}$ , lai zvanītu numuram.

# **Tieðâ zvanîðana**

- 1. Spiediet  $\overline{\bullet}$  vai  $\overline{\phantom{a}}$  lai aiznemtu līniju.
- 2. Ievadiet telefona numuru.

# **Zvanîðana no atkârtotas zvanîðanas saraksta**

- 1. Gaidīšanas režīmā spiediet **\ = | REDIAL**.
- 2. Ritiniet  $\begin{bmatrix} \frac{1}{\omega} \\ \frac{1}{\omega} \end{bmatrix}$  uz ierakstu atkārtotas zvanīšanas sarakstā
- 3. Spiediet  $\overline{\bullet}$  lai zvanītu numuram.

**PADOMS** Klausule saglabā pēdējos 7 zvanītos numurus. Pēdējais zvanītais numurs sarakstā parādīsies pirmais. Ja sarakstā esošais numurs atbilst ierakstam tālruņu grāmatiņā, numura vietā tiks parādīts vârds.

# **Zvanîðana no zvanu saraksta**

- 1. Gaidīšanas režīmā spiediet taustinu  $\Gamma$
- 2. Spiediet taustiņu l≡**∫ SELECT** (Izvēlēties), lai piekļūtu zvanu sarakstam.
- 3. Ritiniet  $\left[\begin{array}{c} \frac{\delta}{\omega} \end{array}\right]$  uz ierakstu zvanu sarakstā.
- 4. Spiediet  $\sqrt{2}$ . lai zvanītu numuram.

Jums jâbût numura noteicçjam, lai varçtu redzçt zvanîtâja numuru vai vârdu zvanu sarakstâ. Papildus informâcijai skatît "Zvanu saraksts", 26.lpp.

# **Zvanîðana no tâlruòu grâmatiòas**

- 1. Gaidīšanas režīmā spiediet taustiņu  $\Box$
- 2. Ritiniet  $\begin{bmatrix} 2 \\ 4 \end{bmatrix}$  uz tālruņu grāmatiņas ierakstu.
- 3. Spiediet  $\left[\rule{0pt}{13pt}\right]$ , lai zvanītu numuram.

**PADOMS** , lai pārlūkotu tālruņu grāmatiņas ierakstus, spiediet ciparu taustiņu, kas atbilst Jūsu meklējamā ieraksta pirmajam burtam. Piemēram, taustina  $\boxed{\tilde{z}}$  nospiešana parādīs ierakstus, kas sākas ar A. Atkārtota taustiņa  $\boxed{a}$  nospiešana parādīs ierakstus, kas sākas ar B, utt.

# **Atbilde uz zvanu**

Kad telefons zvana, spiediet taustiņu  $\sqrt{2}$ 

# **TÎKLA PAKALPOJUMI**

# **Atzvanîðanas atcelðana**

# **Iestatîðana**

- 1. Spiediet (Izvçlne), ritiniet uz (Tîkla pakalpojumi) un spiediet **MENU Net.Service SELECT Cancel Call Back** (Atcelt Atzvanīšanu) un spiediet  $\left\lfloor \frac{m}{2} \right\rfloor$  **SELECT** (Izvēlēties).
- **2.** Ritiniet  $\begin{bmatrix} \bar{\bm{{\mathsf{w}}}} \end{bmatrix}$  uz <code>Settings</code> (lestatījumi) un spiediet  $\begin{bmatrix} \begin{matrix} \end{matrix} \end{bmatrix}$  <code>SELECT</code> (Izvēlēties).
- 3. Ievadiet vajadzīgo numuru atzvanīšanas atcelšanai un spiediet | <del>=</del> / **OK**.

# **Atzvanîðanas Atcelðanas aktivizâcija**

- 1. Spiediet (Izvçlne), ritiniet uz (Tîkla pakalpojumi) un spiediet **MENU Net.Service SELECT** (Izvēlēties), ritiniet  $\parallel$   $\bf{\bar{a}}$   $\parallel$  uz **Cancel Call Back** (Atcelt Atzvanīšanu) un spiediet  $\parallel$   $\bf{\bar{c}}$   $\parallel$  SELECT (Izvēlēties).
- 2. Spiediet  $\rule{1em}{0.15mm}\n\text{SELECT (Izvēlēties), lai izvēlētos punktu \textbf{Activate (Aktivizēt).}$
- 3. Tiks zvanīts izvēlētajam pakalpojumam ievadītais numurs.
- 4. Kad numuram ir piezvanīts, spiediet **FA**, lai atgrieztos gaidīšanas režīmā.

# **Neizpaust ID**

# **Iestatîðana**

- 1. Spiediet (Izvçlne), ritiniet uz (Tîkla pakalpojumi) un spiediet **MENU Net.Service SELECT** (Izvēlēties), ritiniet  $|\mathbf{w}|\cdot|$  as  $\mathbf{w}$  **Withhold ID** (Neizpaust ID) un spiediet  $\mathbf{w}$  **SELECT** (Izvēlēties).
- 2. Ritiniet [  $_{\rm I\!P}$  J uz **Settings** (lestatījumi) un spiediet [=**\_] SELECT** (Izvēlēties).
- 3. Ievadiet vajadzīgo numuru ID neizpaušanai un spiediet **OK**.

# **ID neizpauðanas aktivizâcija**

- 1. Spiediet (Izvçlne), ritiniet uz (Tîkla pakalpojumi) un spiediet **MENU Net.Service SELECT Withhold ID** (Neizpaust ID) un spiediet [− **/ SELECT** (Izvēlēties). الله على az **Withhold ID** (Neizpaust ID) un spiediet
- 2. Spiediet  $\fbox{$\equiv$} \fbox{$\subseteq$}$  **SELECT** (Izvēlēties), lai izvēlētos punktu **Activate** (Aktivizēt).
- 3. Tiks zvanīts izvēlētajam pakalpojumam ievadītais numurs.
- 4. Kad numuram ir piezvanīts, spiediet , wie lai atgrieztos gaidīšanas režīmā.

# **ID neizpauðanas deaktivizâcija**

- 1. Spiediet (Izvçlne), ritiniet uz (Tîkla pakalpojumi) un spiediet **MENU Net.Service SELECT** (Izvēlēties), ritiniet  $\mid \frac{u}{m} \mid$  uz **Withhold ID** (Neizpaust ID) un spiediet  $\mid -\int$  **SELECT** (Izvēlēties).
- 2. Ritiniet uz (Atcelt) un spiediet (Izvçlçties), lai apstiprinâtu. **Deactivate SELECT**
- 3. Tiks zvanīts izvēlētajam pakalpojumam ievadītais numurs.
- 4. Kad numuram ir piezvanīts, spiediet , stategrieztos gaidīšanas režīmā.

# **TÎKLA PAKALPOJUMI**

# **Atzvanîðana**

### **Iestatîðana**

- 1. Spiediet (Izvçlne), ritiniet uz (Tîkla pakalpojumi) un spiediet **MENU Net.Service SELECT Callandria (Back** (Atzvanīšana) un spiediet  $\mathbf{I} = \mathbf{S}$  **SELECT** (Izvēlēties).
- 2. Ritiniet |  $\frac{1}{m}$  | uz **Settings** (lestatījumi) un spiediet |  $\blacksquare$  **SELECT** (Izvēlēties).
- 3. Ievadiet vajadzīgo numuru atzvanīšanai un spiediet <mark>I = (° 0K</mark>.

# **Atzvanîðanas aktivizâcija**

- 1. Spiediet (Izvçlne), ritiniet uz (Tîkla pakalpojumi) un spiediet **MENU Net.Service SELECT** (Izvēlēties), ritiniet  $\mid$   $\frac{\pi}{\omega}\mid$  uz **Call Back** (Atzvanīšana) un spiediet  $\mid$   $\equiv$   $\int$  <code>SELECT</code> (Izvēlēties).
- 2. Spiediet  $\textcolor{red}{\bullet}$   $\textcolor{red}{\bullet}$  **SELECT** (Izvēlēties), lai izvēlētos punktu **Activate** (Aktivizēt).
- 3. Tiks zvanīts izvēlētajam pakalpojumam ievadītais numurs.
- 4. Kad numuram ir piezvanīts, spiediet  $\sqrt{\bullet}$ , lai atgrieztos gaidīšanas režīmā.

# **ZVANĪŠANA**

### **Brîvroku atbilde**

Kad telefons zvana, spiediet taustinu  $\sqrt{a}$ 

Ienâkoðajam zvanam ir prioritâte attiecîbâ prec citiem notikumiem. Kad ir ienâkoðais zvans, cita notiekoðâ darbîba, kâ telefona iestatîðana, pârvietoðanâs pa izvçlni, utt., tiks atcelta.

**PADOMS** Ja ir ieslēgts **Automātiskas atbildes** režīms (skatīt 34.lpp), Jūs varat vienkārši pacelt klausuli no bāzes stacijas, lai atbildētu uz zvanu. Pēc noklusējuma šī funkcija ir izslēgta.

**BRĪDINĀJUMS** Kad klausule zvana ienākošā zvana laikā, neturiet klausuli pārāk tuvu Jūsu ausij, jo zvana tona skalums var bojāt Jūsu dzirdi.

# **Zvana beigðana**

Spiediet taustiņu  $\sqrt{\pi}$ .

Aptuveni uz 5 sekundçm klausules ekrânâ tiks parâdîts zvana ilgums.

**PADOMS** Ja ir ieslēgts **Automātiskas klausules nolikšanas** režīms (skatīt 34.lpp), Jūs varat vienkārši nolikt klausuli bāzes stacijā, lai beigtu zvanu. Pēc noklusējuma šī funkcija ir ieslēgta.

# **Notiekoðie zvani**

Zvana laikā ir pieejamas sekojošas iespējas:

### **Klausules austiòas skaïuma regulçðana**

**1**. Spiediet taustiņu  $\left| \begin{array}{c} x \\ y \end{array} \right|$  , lai regulētu skaļumu no **Skaļums 1** līdz **Skaļums 5.** 

# **Klausules mikrofona izslçgðana/ieslçgðana**

- 1. Zvana laikā spiediet taustiņu <mark>I = 1 MUTE</mark> (Klusums), lai izslēgtu mikrofonu, lai zvanītājs Jūs nedzirdētu.
- 2. Spiediet taustiņu **[=] UNMUTE** (Atcelt klusumu), lai ieslēgtu mikrofonu.

# $Skalruna$  *režīms*

- 1. Spiediet taustiņu  $\sqrt{q}$ , lai aktivizētu skaļruņa režīmu.
- 2. Vēlreiz spiediet taustiņu , lai atgrieztos normālā režīmā.

**BRĪDINĀJUMS** Skaļruņa aktivizēšana var negaidīti palielināt austiņas skaļumu uz ļoti skaļu. Pârliecinieties, ka klausule nav pârâk tuvu Jûsu ausij.

### $Skalruna skaluma requlēšana$

**1**. Spiediet taustiņu  $\mid$   $\frac{a}{n}\mid$  , lai izvēlētos skaļumu no **Skaļums 1** līdz **Skaļums 5**.

# **ZVANĪŠANA**

### **Otra zvana uzsâkðana (atkarîgs no operatora)**

1. Spiediet taustiņu \ <del>=</del> | OPTION (Iespēja) un izvēlieties punktu I**nit.2ND Call** (Uzsākt 2.zvanu), lai pārslēgtu pašreizējo zvanu gaidīšanas režīmā un uzsāktu otru ārējo zvanu.

### **Telefonu grâmatiòas caurskatîðana**

- **1. Spiediet taustiņu \\_\_] <b>OPTION** (Iespēja) un izvēlieties punktu **Phonebook** (Telefonu grāmatiņa), lai piekļūtu un caurskatītu telefonu grāmatinas ierakstus.
- 2. Spiediet  $\bigcup u$ z izvēlētā telefonu grāmatiņas ieraksta, tiks zvanīts izvēlētajam numuram.

### **HD Skaòas reþîma ieslçgðana/izslçgðana (skatît 41.lpp)**

1. Spiediet taustiòu OPTION (Iespçja) un izvçlieties punktu (HD Skaòa ieslçgt), lai ieslçgtu. **HD Sound On**

 $2$ . Lai izslēgtu, spiediet taustiņu  $\boxed{-}$  **OPTION** (Iespēja) un izvēlieties punktu **HD Sound Off** (HD Skaņa izslēgt).

### **Zvana pârsûtîðana (atkarîgs no operatora)**

- **1. Spiediet taustiņu \=| <b>OPTION** (Iespēja) un izvēlieties punktu **Call Transfer** (Zvana pārsūtīšana). Ekrāns rāda R4.
- 2. Ievadiet telefona numuru, uz kuru vēlaties pārsūtīt Jūsu ienākošos zvanus.

### **Iekðçjais zvans**

Šī funkcija ir pieejama tikai tad, ja reģistrētas vismaz 2 klausules. Tā ļauj Jums veikt bezmaksas iekšējos zvanus, pârsûtît ârçjos zvanus no vienas klausules uz otru un lietot konferences iespçju.

#### **Iekðçjais zvans citai klausulei**

Lai varētu lietot iekšējā zvana funkciju, Jūsu bāzes stacijā jābūt reģistrētām vismaz 2 klausulēm (skatīt 39.lpp "Lai reòistrētu papildus klausuli").

- 1. Gaidīšanas režīmā spiediet taustinu  $\sqrt{2}$
- 2. Nekavējoties tiek izveidots iekšējais zvans, ja Jums ir tikai 2 reģistrētas klausules. Ja ir vairāk kā 2 reģistrētas klausules, tiks parâdîti klausuïu numuri, kas ir pieejamas iekðçjai zvanîðanai. Ritiniet uz **All Handsets** (Visas Klausules) un spiediet (Izvçlçties), lai zvanîtu visâm klausulçm, vai ritiniet uz noteiktu **SELECT** klausuli, kurai vēlaties zvanīt, un spiediet **[met] SELECT** (Izvēlēties).

### Ja klausule nepieder pie ID937 grupas, ðî funkcija var nebût pieejama.

### **Ârçjâ zvana pârsûtîðana citai klausulei**

1. Spiediet taustiņu  $\sqrt{2\pi}$ , lai pārslēgtu ārējo zvanu gaidīšanas režīmā (zvanītājs Jūs vairs nedzird).

# **TÎKLA PAKALPOJUMI**

### **Zvana pâradresâcijas izslçgðana**

- 1. Spiediet (Izvçlne), ritiniet uz (Tîkla pakalpojumi) un spiediet **MENU Net.Service SELECT** (Izvēlēties)
- 2. Ritiniet uz zvana pâradresâcijas iespçjas tipu, kuru vçlaties iestatît ( (Zvana pâradresâcija)/ **Call Forward**(Zvana pâradresâcija ja aizòemts)/ (Zvana pâradresâcija ja neatbild)) un spiediet **Call Fwd Busy Call Fwd UnAns SELECT** (Izvēlēties).
- 3. Ritiniet uz (Atcelt) un spiediet (Izvçlçties), lai apstiprinâtu. **Deactivate SELECT**
- 4. Tiks zvanīts izvēlētajam pakalpojumam ievadītais numurs.
- 5. Kad numuram ir piezvanīts, spiediet  $\boxed{5}$ , lai atgrieztos gaidīšanas režīmā.

### **Balss pasts**

Šī funkcija lauj zvanītājam atstāt balss zinojumu, kad Jūs nevarat vai nevēlaties atbildēt uz zvanu. Šīs funkcijas pieejamība ir atkarīga no Jūsu valsts un tīkla pieslēguma. Lai iegūtu zinojumus, parasti tiek piemēroti tarifi, jo tie tiek saglabâti pie operatora, nevis klausulç. Sazinieties ar Jûsu tîkla operatoru, lai iegûtu papildus informâciju par šo funkciju.

### **Balss pastkastîtes numura iestatîðana**

- 1. Spiediet (Izvçlne), ritiniet uz (Tîkla pakalpojumi) un spiediet **MENU Net.Service SELECT**(Izvēlēties), ritiniet  $\mid \frac{\pi}{\omega} \mid$  uz **Voice Mail** (Balss pasts) un spiediet  $\mid \frac{\pi}{\omega} \mid$  **SELECT** (Izvēlēties).
- 2. Spiediet  $\rule{1em}{0.15mm}\|$  <code>SELECT</code> (Izvēlēties), lai izvēlētos **Voice Mail 1** (Balss pasts 1).
- 3. Ritiniet |  $\frac{u}{m}$  | uz **Settings** (lestatījumi) un spiediet |  $\blacksquare$ ∫ **SELECT** (Izvēlēties).
- 4. Mainiet balss pasta numuru un spiediet . **OK**

#### **Balss pasta aktivizçðana**

- 1. Spiediet (Izvçlne), ritiniet uz (Tîkla pakalpojumi) un spiediet **MENU Net.Service SELECT (Izvēlēties), ritiniet | ~ | uz <b>Voice Mail** (Balss pasts) un spiediet **| \_ | SELECT** (Izvēlēties).
- 2. Spiediet (Izvçlçties), lai izvçlçtos (Balss pasts 1). **SELECT Voice Mail 1**
- 3. Spiediet |<del>\_</del>/ **SELECT** (Izvēlēties), lai izvēlētos punktu **Activate** (Aktivizēt).
- 4. Tiks zvanīts izvēlētajam pakalpojumam ievadītais numurs.
- 5. Kad numuram ir piezvanīts, spiediet , lai atgrieztos gaidīšanas režīmā.

# **TÎKLA PAKALPOJUMI**

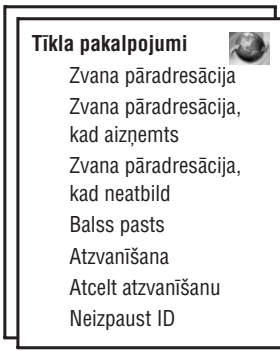

Šī izvēlne sniedz ērtu veidu, kā piekļūt, ieslēgt vai izslēgt dažus tīkla pakalpojumus, kas ir atkarīgi no valsts/pieslçguma. Sazinieties ar Jûsu tîkla operatoru, lai iegûtu vairâk informâcijas par ðiem pakalpojumiem. Noklusçtajiem numuriem un vçrtîbâm, kas ir iepriekð iestatîti Jûsu ID937, bûtu jâbût vislabâk piemçrotiem Jûsu valsts tîklam un tâpçc Jums nevajadzçtu tos mainît.

# **Zvana pâradresâcija**

Ir pieejamas 3 pāradresācijas iespējas: Beznosacījumu zvana pāradresācija, Kad aiznemts un kad neatbild.

### **Lai iestatîtu Zvana pâradresâcijas numuru**

- 1. Spiediet (Izvçlne), ritiniet uz (Tîkla pakalpojumi) un spiediet **MENU Net.Service SELECT** (Izvēlēties).
- 2. Ritiniet **l ⊕ J** uz zvana pāradresācijas iespējas tipu, kuru vēlaties iestatīt (**Call Forward** (Zvana pāradresācija)/ (Zvana pâradresâcija ja aizòemts)/ (Zvana pâradresâcija ja neatbild)) un spiediet **Call Fwd Busy Call Fwd UnAns SELECT** (Izvēlēties).
- 3. Ritiniet  $\left\lfloor \frac{\omega}{2} \right\rfloor$  uz **Settings** (Iestatījumi) un spiediet  $\left\lfloor \right\rfloor$  **SELECT** (Izvēlēties), lai ievadītu numuru uz ko pâradresçt.
- 4. Spiediet **|=| OK**, lai apstiprinātu.

### **Zvana pâradresâcijas ieslçgðana**

- 1. Spiediet  $\boxed{\phantom{0}$  MENU (Izvēlne), ritiniet  $\boxed{\phantom{0}^5}$ (Izvēlēties) **uz Net.Service** (Tikla pakalpojumi) un spiediet  $\boxed{\text{-}$  **SELECT**
- 2. Ritiniet uz zvana pâradresâcijas iespçjas tipu, kuru vçlaties iestatît ( (Zvana pâradresâcija)/ **Call Forward**(Zvana pâradresâcija ja aizòemts)/ (Zvana pâradresâcija ja neatbild)) un spiediet **Call Fwd Busy Call Fwd UnAns SELECT** (Izvēlēties).
- 3. Spiediet (Izvçlçties), lai izvçlçtos punktu (Aktivizçt). **SELECT Activate**
- 4. Tiks zvanīts izvēlētajam pakalpojumam ievadītais numurs.
- 5. Kad numuram ir piezvanīts, spiediet , stai atgrieztos gaidīšanas režīmā.

Kad šī funkcija ir aktivizēta, atkarībā no iestatītās pāradresācijas iespējas, Jūsu ienākošie zvani tiks pāradresēti uz Jūsu izvēlēto numuru.

# **ZVANĪŠANA**

2. Nekavējoties tiek izveidots iekšējais zvans, ja Jums ir tikai 2 reģistrētas klausules. Ja ir vairāk kā 2 reģistrētas klausules, tiks parādīti klausuļu numuri, kas ir pieejamas iekšējai zvanīšanai. Ritiniet  $\begin{bmatrix} \mathbf{a} \\ \mathbf{w} \end{bmatrix}$ (Visas Klausules) un spiediet **[=\_(] SELECT** (Izvēlēties), lai zvanītu visām klausulēm, vai ritiniet uz noteiktu klausuli, kurai vēlaties zvanīt, un spiediet **[=1] SELECT** (Izvēlēties). Izvēlētā klausule zvana. **All Handsets**

#### Ja zvanītā klausule neatbild, spiediet taustinu  $\frac{1}{2}$  , lai turpinātu ārējo zvanu.

- 3. Spiediet taustiòu uz zvanîtâs klausules, lai atbildçtu uz iekðçjo zvanu, tagad abi iekðçjie zvanîtâji var sarunâties.
- 4. Spiediet taustinu uz pirmās klausules, lai pārsūtītu ārējo zvanu zvanītajai klausulei.

### **Pârslçgðanâs starp iekðçjo un ârçjo zvanu**

1. Spiediet taustinu vienreiz, lai pārslēgtos starp iekšējo zvanu un ārējo zvanu.

### **Trîspusîgs konferences zvans**

Konferences zvana funkcija lauj vienu ārējo zvanu sadalīt uz divām klausulēm (iekšējā zvanā). Trīs personas var dalît sarunu un nav nepiecieðams pakalpojums no tîkla operatora.

- 1. Spiediet taustiņu  $\frac{1}{2}$ , lai pārslēgtu ārējo zvanu gaidīšanas režīmā (zvanītājs Jūs vairs nedzird).
- 2. Nospiediet un turiet  $\sqrt{\frac{a}{m}}$ , lai parādītu klausuļu numurus, kas ir pieejami iekšējam zvanam. Ritiniet  $\begin{bmatrix} a \\ a \end{bmatrix}$  uz **All Handsets** (Visas Klausules) un spiediet [一*[* SELECT (Izvēlēties), lai zvanītu visām klausulēm, vai ritiniet uz noteiktu klausuli, kurai vēlaties zvanīt, un spiediet **L=\_ſ SELECT** (Izvēlēties). Izvēlētā klausule zvana.
- 3. Spiediet taustinu  $\sim$ uz zvanītās klausules, lai atbildētu uz iekšējo zvanu, tagad abi iekšējie zvanītāji var sarunâties.
- 4. Nospiediet un 2 sekundes turiet <sup>von m</sup>uz pirmās klausules, lai sāktu trīspusīgu konferenci, ekrānā tiek parādīta indikācija **Conference** (Konference).

**PADOMS** Ja ir aktivizēts konferences režīms (skatīt 47.lpp), trīspusīgs konferences zvans tiek izveidots automātiski, ja otra klausule aizņem līniju, kad jau notiek ārējais zvans.

### **Zvanu gaidîðana**

Ja Jūs esat abonējuši Zvana gaidīšanas (Līdzsavienojuma) pakalpojumu no Jūsu tīkla operatora, austina atskanos pīkstienu, lai informētu Jūs par otru ienākošu zvanu. Tiks parādīts arī otra zvanītāja vārds vai numurs, ja Jūs esat abonējuši numura noteicēju. Sazinieties ar Jūsu tīkla operatoru papildus informācijai par šiem pakalpojumiem.

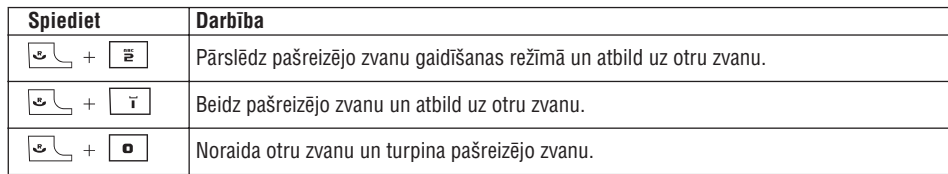

# **ZVANĪŠANA**

Arî, Jûs varat spiest taustiòu (Iespçja), lai izvçlçtos punktus (Pieòemt & **OPTION Accept & Hold**  $\bf{0}$ aidīšana),  $\bf{Accept}$   $\bf{&$   $\bf{End}$  (Pieņemt & Beigt) vai  $\bf{Reject}$   $\bf{CW}$  (Noraidīt zvana gaidīšanu), kad notiek otrs ienākošais zvans. Lai apstiprinātu, ritiniet | a | uz Jums vajadzīgo iespēju un spiediet **! = { OK**. Augstâk minçtâs darbîbas var bût savâdâkas, atkarîbâ no Jûsu tîkla.

# **Zvanîtâja lînijas identifikâcija (numura noteicçjs)**

Numura noteicçjs ir îpaðs pakalpojums, ko Jûs varat pieslçgt pie Jûsu tîkla operatora. Ja Jûs esat pieslçguði numura noteicēju, un ja zvanītāja identitāte nav noklusēta, zvanītāja numurs un vārds (ja saglabāts tālruņu grāmatiņā) tiks parādīts, kad telefons zvana, lai Jūs varat izlemt, vai atbildēt uz zvanu vai nē. Papildus informâcijai par ðo pakalpojumu sazinieties ar Jûsu tîkla operatoru.

# **PAPILDUS IESTATÎJUMI**

### **Konferences reþîms**

Kad ir ieslēgts konferences režīms, Jūs varat automātiski uzsākt trīspusīgu konferences zvanu ar otru Jūsu bāzes stacijā reģistrētu klausuli, ja otra klausule aizņem līniju, kad jau notiek ārējais zvans. Šī režīma noklusētais iestatījums ir **Izslēgts**.

### **Lai ieslçgtu/izslçgtu konferences reþîmu**

- 1. Spiediet taustiņu [=**ʃ MENU** (Izvēlne), ritiniet [ ] J uz punktu **Advanced Set** (Papildus iestatījumi) un spiediet **SELECT** (Izvēlēties), ritiniet | ాuz Conference (Konference) un spiediet Latin SELECT (Izvēlēties).
- 2. Ritiniet uz (Ieslçgt) vai (Izslçgt) un spiediet (Izvçlçties), lai apstiprinâtu. **On Off SELECT** Tiek atskaņots apstiprinājuma signāls un ekrāns atgriežas iepriekšējā izvēlnē.

# **HD** Skanas režīms

**HD Skaņas** režīms ir ekskluzīva funkcija, kas padara Jūsu telefona sarunas gluži kā reālas dzīvas sarunas. Kad aktivizēts, **HD Skaņas** režīms ar lielu precizitāti pārraida visas zvana emocijas, it kā zvanītājs runātu līdzās Jums.

### **Lai ieslçgtu/izslçgtu HD Skaòas reþîmu**

- 1. Spiediet taustiņu [= / **MENU** (Izvēlne), ritiniet [  $\frac{1}{\omega}$  ] uz punktu **Advanced Set** (Papildus iestatījumi) un spiediet  $\textbf{SELECT}$  (Izvēlēties), ritiniet  $\mid \frac{\sigma}{\sigma} \mid$  uz **HD Sound** (HD Skaṇa) un spiediet  $\mid -\int \textbf{SELECT}$  (Izvēlēties).
- 2. Ritiniet uz (Ieslçgt) vai (Izslçgt) un spiediet (Izvçlçties), lai apstiprinâtu. **On Off SELECT**

Zvana laikâ Jûs varat spiest arî taustiòu (Iespçja) un izvçlçties punktu **OPTION HD Sound On** (HD Skaņu ieslēgt)/**HD Sound Off** (HD Skaņu izslēgt), lai ieslēgtu/izslēgtu **HD Skaņas** režīmu.

Kad **HD Skaņas** režīms ir aktivizēts zvana laikā, ekrānā uz 2 sekundēm parādīsies indikācija **HD Sound On** (HD skaņa ieslēgta) un **HD Skaņas** ikona (skatīt "Displeja ikonas un simboli", 8.lpp) arī parādīsies, lai norādītu, ka zvans tagad ir **HD Skaņas** režīmā.

Kad **HD Skaņas** režīms tiek izslēgts zvana laikā, ekrānā uz 2 sekundēm parādīsies indikācija **HD Sound Off** (HD skaņa izslēgta) un normāla pieslēgta zvana ikona (skatīt "Displeja ikonas un simboli", 8.lpp) **aizstās HD Skaņas** ikonu, lai norādītu, ka zvans vairs nav **HD Skaņas** režīmā.

### **Demonstrâcijas Reþîms**

- 1. Spiediet taustiņu  $\boxed{\overline{-}$  MENU (Izvēlne), ritiniet spiediet  $\vert$  **– ( <code>SELECT</code> (Izvēlēties), ritiniet ( <code>** $\mathbf{\hat{a}}$ **</code> ) uz <code>Demo</code> Mode (Demonstrācijas režīms) un spiediet SELECT** (Izvēlēties). **MENU** (Izvēlne), ritiniet  $\parallel \frac{a}{a} \parallel$  uz punktu **Advanced Set SELECT** (Izvēlēties), ritiniet  $\begin{bmatrix} \frac{\delta}{\phi} \end{bmatrix}$
- 2. Spiediet taustiņu |<del>=</del>| **SELECT** (Izvēlēties), lai sāktu demonstrācijas režīmu. Sākas demonstrācija.
- 3. Lai izslēgtu šo režīmu, spiediet  $\sqrt{\mathbf{x}}$ .

# **PAPILDUS IESTATÎJUMI**

### $Galvenā PIN maina$

Galvenais PIN tiek lietots, lai iestatītu zvanu liegumu/mazula zvana numurus un klausulu reģistrācijai/Atreģistrēšanai. Noklusētais Galvenais PIN ir **0000**. PIN koda garums ir 4 cipari. Šis PIN tiek lietots arî lai aizsargâtu Jûsu klausules iestatîjumus. Jûsu klausule pieprasîs Jums PIN, kad vien tas ir nepiecieðams.

### **Lai mainîtu Galveno PIN**

- 1. Spiediet taustiņu  $\vert$  <del>=</del>  $\int$  MENU (Izvēlne), ritiniet  $\vert$  a  $\vert$  uz punktu **Advanced Set** (Papildus iestatījumi) un spiediet **SELECT** (Izvēlēties), ritiniet |  $\frac{a}{m}$  | uz Change PIN (Mainīt PIN) un spiediet **| \_ SELECT** (Izvēlēties).
- 2. levadiet Galveno PIN, kad tas tiek prasīts, un spiediet <mark>| = / OK</mark>, lai apstiprinātu. Ievadītais PIN ekrānā tiek rādīts kâ zvaigznîtes (\*).

Ja tiek ievadīts nepareizs PIN, displejā parādās ziņojums **Incorrect Pin** (Nepareizs Pin) un ekrāns atgriežas iepriekšējā izvēlnē.

- 3. Ievadiet jauno PIN un spiediet . **OK**
- 4. Vēlreiz ievadiet jauno PIN un spiediet <u>I = (</u> **OK**, lai apstiprinātu PIN izmaiņas. Tiek atskaņots apstiprinājuma signāls, ekrānā parādās ziņojums **New PIN Stored** (Jaunais PIN Saglabāts) un ekrāns atgriežas iepriekšējā izvēlnē.

### **Pârstatîðana**

### **Pârstatîðana uz noklusçtajiem iestatîjumiem**

- 1. Spiediet taustiņu LS **MENU** (Izvēlne), ritiniet | ‱ | uz punktu **Advanced Set** (Papildus iestatījumi) un spiediet  $\bigcup$  **SELECT** (Izvēlēties), ritiniet  $\big|\bigcirc$  uz **Reset** (Pārstatīt) un spiediet  $\big| - \big|$  **SELECT** (Izvēlēties). uz punktu Advanced Set (Papildus iestatījumi) un
- 2. Ritiniet uz (Jâ) un spiediet (Izvçlçties). **Yes SELECT** Tiek atskanots apstiprinājuma signāls un ierīce tiek pārstatīta uz noklusētajiem iestatījumiem (skatīt "Noklusētie iestatîjumi", 15.lpp).

#### Pēc pārstatīšanas atkal parādīsies Sveiciena režīms.

### **Automâtisks piedçklis**

Maksimālais automātiska piedēkļa garums ir 5 cipari. Kad numurs ir iestatīts, tas tiks automātiski ievietots katra zvanîtâ numura sâkumâ.

### **Lai iestatîtu automâtiska piedçkïa numuru**

- 1. Spiediet taustiòu (Izvçlne), ritiniet uz punktu (Papildus iestatîjumi) un **MENU Advanced Set**spiediet  $\left\lfloor \frac{\bullet}{\bullet} \right\rfloor$  **SELECT** (Izvēlēties), ritiniet  $\left\lfloor \frac{\bullet}{n} \right\rfloor$  uz **Auto Prefix** (Automātisks piedēklis) un spiediet **SELECT** (Izvēlēties). uz punktu Advanced Set (Papildus iestatījumi) un uz Auto Prefix (Automātisks piedēklis) un spiediet
- 2. Tiek parādīts pēdējais saglabātais automātiska piedēkļa numurs (ja tāds ir).
- 3. levadiet numuru un spiediet  $\,\blacksquare\,$ f **OK**, lai apstiprinātu. Tiek atskanots apstiprinājuma signāls un ekrāns atgriežas iepriekšējā izvēlnē.

# **TELEFONU GRÂMATA**

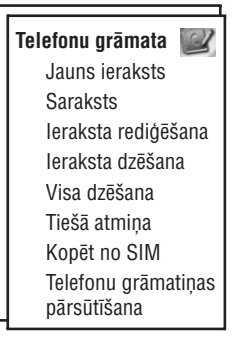

Jūsu ID937 var saglabāt līdz 250 telefonu grāmatas ierakstu, tai skaitā 10 tiešās atminas ( $\overline{\bullet}$  līdz  $\overline{\bullet}$ Katram telefonu grâmatas ierakstam var bût lîdz 20 ciparus garð telefona numurs un 14 simbolu garð vârds.

### **Piekïuve telefonu grâmatai**

- 1. Gaidīšanas režīmā spiediet taustiņu Yai spiediet taustiņu **|- (MENU** (Izvēlne), ritiniet | " | uz **Phonebook** (Telefonu grāmata) un spiediet  $\vert - \vert$ SELECT (Izvēlēties), ritiniet  $\vert$   $\frac{u}{m}$  | uz List (saraksts) un spiediet (Izvçlçties). **SELECT**
- 2. Telefonu grâmatas ieraksti tiks parâdîti alfabçtiskâ secîbâ.
- 3. Spiediet  $\begin{pmatrix} 2 \\ \end{pmatrix}$ , lai caurskatītu telefonu grāmatu.

Lai apskatītu papildus informāciju par telefonu grāmatas ierakstu, spiediet <mark>I – (</mark> **VIEW** (Apskatīt).

Lai zvanītu numuram no telefonu grāmatas, ritiniet  $\begin{bmatrix} \mathbf{a} \\ \mathbf{w} \end{bmatrix}$  uz telefonu grāmatas ierakstu un spiediet  $\blacktriangleright$ 

**PADOMS** Tā vietā lai ritinātos | ᢛ | , lai pārlūkotu tālruņu grāmatiņas ierakstus, spiediet ciparu taustiņu, kas atbilst Jūsu meklējamā ieraksta pirmajam burtam. Piemēram, taustina  $\boxed{B}$  nospiešana parādīs ierakstus, kas sākas ar A. Atkārtota taustina  $\boxed{\Xi}$  nospiešana parādīs ierakstus, kas sākas ar B, utt.

### **Kontakta saglabâðana telefonu grâmatâ**

- **1.** Spiediet taustiņu [=] MENU (Izvēlne), ritiniet | ¨ |uz Phonebook (Telefonu grāmata) un spiediet  $\textbf{SELECT} \text{ (lzvēlēties), spiediet } \big| - \bigcap \text{ (lzvēlēties), lai piekļūtu punktam \textbf{New Entry (Jauns leraksts).}$ uz Phonebook (Telefonu grāmata) un spiediet
- 2. Ievadiet kontakta vârdu (ne vairâk kâ 14 simboli) un spiediet . **OK**
- 3. levadiet numuru (ne vairāk kā 20 cipari) un spiediet  $\mathord{\hspace{1pt}\textsf{--}}\mathord{\hspace{1pt}\textsf{--}}\mathord{\mathsf{--}}\mathord{\mathsf{--}}\mathbf{0}\mathbf{K}$

# **TELEFONU GRÂMATA**

1. Ritiniet , lai izvçlçtos grupu ( (Nav Grupas), (Grupa A), (Grupa B), **<No Group> <Group A> <Group B>** (Grupa C)) un spiediet (Izvçlçties), lai apstiprinâtu. **<Group C> SELECT**

Tiek atskanots apstiprinājuma pīkstiens.

Jūs varat pieškirt individuālus kontaktus noteiktām grupām pēc Jūsu izvēles. Piemēram, Grupa A satur Jûsu darba biedru telefonus. Jûs varat arî ðai grupai pieðíirt noteiktu zvana toni (skatît "Grupas melodija", 38.lpp). Ja Jûs esat pieslçguði numura noteicçju pie Jûsu tîkla operatora, katrreiz, kad kâds no ðîs grupas Jums zvana, Jûs dzirdçsiet ðai grupai pieðíirto zvana toni.

**PADOMS** Jūs varat saglabāt līdz 250 telefonu grāmatas ierakstiem. Jūs nevarat saglabāt jaunu telefona grāmatas ierakstu, kad atmiņa ir pilna. Šajā gadījumā Jums jādzēš esoši ieraksti, lai atbrīvotu vietu jauniem ierakstiem.

# **Telefonu grâmatas ieraksta rediìçðana**

- 1. Spiediet (Izvçlne), ritiniet uz (Telefonu grâmata) un spiediet **MENU Phonebook SELECT** (Izvēlēties), ritiniet uz **Edit Entry** (Rediģēt ierakstu) un spiediet  $\left\lfloor \frac{\cdot}{\cdot} \right\rfloor$  **SELECT** (Izvēlēties).
- 2. Ritiniet | ॆ | uz ierakstu, kuru vēlaties rediģēt un spiediet |<del>\_</del>\_( **SELECT** (Izvēlēties).
- 3. Spiediet  $\bigcap -$  **CLEAR** (Dzēst), lai dzēstu simbolus vienu pa vienam, rediģējiet vārdu un spiediet  $\bigcap -\bigcap$ OK.
- 4. Spiediet  $\bigcap -$  **CLEAR** (Dzēst), lai dzēstu ciparus vienu pa vienam, rediģējiet numuru un spiediet  $\bigcap -\bigcap$ K.
- 5. Ritiniet | # | uz grupu (<**No Group>** (Nav Grupas), <**Group A>** (Grupa A), <**Group B>** (Grupa B), <**Group C>** (Grupa C)) un spiediet **I = / SELECT** (Izvēlēties), lai apstiprinātu.

Tiek atskaņots apstiprinājuma pīkstiens.

# **Telefonu grâmatas ieraksta dzçðana**

- 1. Spiediet (Izvçlne), ritiniet uz (Telefonu grâmata) un spiediet **MENU Phonebook SELECT** (Izvēlēties), ritiniet |  $\frac{w}{n}$  | uz **Delete Entry** (Dzēst ierakstu) un spiediet  $\left\lfloor -\right\rfloor$  **SELECT** (Izvēlēties).
- 2. Ritiniet uz ierakstu, kuru vēlaties dzēst un spiediet  $| \textcolor{red}{\textbf{}}$  **SELECT** (Izvēlēties).
- 3. Spiediet **| (^0K**, lai apstiprinātu.

Tiek atskaņots apstiprinājuma pīkstiens.

# **Visu telefonu grâmatas ierakstu dzçðana**

- 1. Spiediet |= **| MENU** (Izvēlne), ritiniet | # | uz **Phonebook** (Telefonu grāmata) un spiediet **| = | SELECT** (Izvēlēties), ritiniet  $\begin{bmatrix} \bullet \\ \bullet \end{bmatrix}$  uz **Delete All** (Dzēst visu) un spiediet  $\begin{bmatrix} - \text{SELECT (Izv\bar{e}l\bar{e}ties)}. \end{bmatrix}$
- 2. Spiediet **|** *(***OK**, lai apstiprinātu.

Tiek atskaņots apstiprinājuma pīkstiens.

# **PAPILDUS IESTATÎJUMI**

### **Lai reìistrçtu papildus klausuli**

1. Uz bāzes stacijas gaidīšanas režīmā nospiediet un 3 sekundes turiet  $\langle \bullet \text{ } \text{ } \text{ } \text{ } \text{ } \text{ } \text{ } \text{ }$  . Tiek atskaņots pīkstiens, lai norādītu, ka bāzes stacija ir gatava pieņemt reģistrāciju. Pēc tam reģistrācijas procedūra jāveic 1 minūtes laikā.

Minūtes laikā bāzes stacija var pienemt reģistrāciju no klausules. Ja 10 sekundes netiek nospiests neviens taustiņš, reģistrācijas procedūra tiks atcelta.

- 2. Tajā pat laikā uz klausules spiediet taustiņu  $\Box$  MENU (Izvēlne), ritiniet **(Papildus iestatījumi) un spiediet [III] SELECT** (Izvēlēties), ritiniet [  $\frac{1}{\omega}$  ] uz **Registration** (Reģistrācija) un spiediet **[=] SELECT** (Izvēlēties). **MENU** (Izvēlne), ritiniet  $\parallel \frac{1}{m} \parallel$  uz punktu **Advanced Set**
- 3. Spiediet | <sub> </sub> I, lai izvēlētos bāzi, pie kā reģistrēt klausuli, un spiediet **OK**, lai apstiprinātu.
- 4. Ievadiet Galveno PIN, kad tas tiek prasīts, un spiediet **L=\_( OK**, lai sāktu reģistrāciju.

#### Ja PIN ir nepareizs, displejā tiek parādīts ziņojums **Incorrect PIN** (Nepareizs PIN) un klausule atgriežas gaidīšanas režīmā

Lai norādītu uz veiksmīgu reģistrāciju, tiek atskaņots garš apstiprinājuma pīkstiens un ekrāns atgriežas gaidīšanas režīmā.

### **B**āzes **izvēle**

Vienā ID937 klausulē var reģistrēt līdz 4 dažādas ID937 Bāzes stacijas. Pēc noklusējuma, klausule tiks reģistrēta pie Bāzes 1. Ja Jūs izvēlaties punktu **Best Base** (Labākā bāze), klausule piereģistrēsies tuvākajai bāzes stacijai.

### **Lai manuâli izvçlçtos bâzes staciju**

- 1. Spiediet taustiņu L<sup>e</sup>sf MENU (Izvēlne), ritiniet | Z | uz punktu **Advanced Set** (Papildus iestatījumi) un spiediet (Izvçlçties), ritiniet uz (Izvçlçties Bâzi) un spiediet **SELECT Select Base SELECT** (Izvēlēties)
- 2. Ritiniet  $\left[\begin{array}{cc} \text{\small\bf#} \end{array}\right]$  uz vajadzīgo bāzes staciju un spiediet  $\left[\begin{array}{cc} \end{array}\right]$  **OK**, lai apstiprinātu.
- 3. Klausule sāks bāzes stacijas meklēšanu. Ja izvēlētā bāze tiek atrasta, tiek atskanots apstiprinājuma tonis.

# **Atreģistrācija**

### **Lai dzçstu klausuli**

- 1. Spiediet taustiòu (Izvçlne), ritiniet uz punktu (Papildus iestatîjumi) un **MENU Advanced Set** spiediet  $\boxed{\phantom{1}}$ SELECT (Izvēlēties), ritiniet  $\boxed{\phantom{1}^a_{\phantom{a}m}}$ (Izvēlēties). **uz Unregistration** (Atreģistrācija) un spiediet **- SELECT**
- 2. Ievadiet Galveno PIN, kad tas tiek prasīts, un spiediet **IEL OK**, lai apstiprinātu.
- 3. Parādītajā klausulu sarakstā izvēlieties klausuli, kuru Jūs vēlaties dzēst. Lai norādītu par veiksmīgu klausules dzēšanu, tiek atskanots garš apstiprinājuma pīkstiens un ekrāns parāda ziņojumu **Unregistered** (Atreģistrēta).

Ja 15 sekunžu laikā netiek nospiests neviens taustiņš, klausules dzēšanas procedūra tiks atcelta un klausule atgriežas gaidīšanas režīmā.

# **PAPILDUS IESTATÎJUMI**

#### **Mazuïa zvans**

Kad aktivizēta, Mazula zvana funkcija lauj Jums zvanīt numuram, nospiežot jebkuru taustiņu uz Jūsu klausules. Šī funkcija ir loti noderīga tiešai piekļuvei ārkārtas dienestiem.

Jûs varat ievadît lîdz 20 ciparus garu telefona numuru.

#### **Lai ieslçgtu Mazuïa zvana reþîmu**

**1.** Spiediet taustiņu  $\left\lfloor\frac{\bullet}{2}\right\rfloor$  **MENU**, ritiniet  $\left\lfloor\frac{\bullet}{2}\right\rfloor$  uz **Advanced Set** (Papildus iestatījumi) un spiediet **SELECT** (Izvēlēties), ritiniet **| \_ |** uz punktu **Baby Call** (Mazuļa zvans) un spiediet **| \_ | SELECT** (Izvēlēties)

2. Ievadiet Galveno PIN, kad tas tiek prasīts, un spiediet  $\vert$  **– / OK**, lai apstiprinātu.

#### Noklusētais Galvenais PIN ir **0000**.

- 3. Spiediet (Izvçlçties), lai piekïûtu punktam (Reþîms). **SELECT Mode**
- 4. Ritiniet | | uz **On** (leslēgt) un spiediet |<del>\_</del>\_( **SELECT** (Izvēlēties), lai apstiprinātu.
- 5. Ievadiet Mazuļa zvana numuru un spiediet **I = 1 OK**, lai apstiprinātu. Ekrānā tiks parādīts apstiprinājuma zinojums.

#### **Lai izslçgtu Mazuïa zvana reþîmu**

- 1. Nospiediet un turiet taustiņu [= ʃ **MENU** (Izvēlne) (ja iepriekš ticis aktivizēts Mazuļa zvana režīms).
- **2.** Ritiniet | | uz **Off** (izslēgt) un spiediet | | SELECT (Izvēlēties), lai apstiprinātu.

#### **Lai mainîtu Mazuïa zvana numuru**

- 1. Spiediet taustiņu II **MENU**, ritiniet | T | uz **Advanced Set** (Papildus iestatījumi) un spiediet  $\textbf{SELECT}$  (Izvēlēties), ritiniet  $\mid \frac{a}{n}\mid$  uz punktu **Baby Call** (Mazuļa zvans) un spiediet  $\mid -\int$  **SELECT** (Izvēlēties)
- 2. Ievadiet Galveno PIN, kad tas tiek prasīts, un spiediet III **OK**, lai apstiprinātu.

#### Noklusçtais Galvenais PIN ir**0000.**

- 3. Ritiniet | " | uz **Number** (Numurs) un spiediet [= **] SELECT** (Izvēlēties).
- 4. Tiek parādīts pēdējais saglabātais Mazuļa zvana numurs (ja tāds ir).
- 5. Ievadiet jauno Mazuļa zvana numuru un spiediet <mark>I = / OK</mark>, lai apstiprinātu. Tiek atskanots garš apstiprinājuma pīkstiens un ekrāns atgriežas iepriekšējā izvēlnē.

### **Reìistrâcija**

Zemâk aprakstîtâs procedûras ir atrodamas Jûsu ID937 klausulç. Procedûras var mainîties, atkarîbâ no klausules, kuru vēlaties reģistrēt. Šajā gadījumā, skatiet papildus klausules ražotāja instrukcijas. Papildus klausules jāreģistrē bāzes stacijā, pirms Jūs varat tās lietot. Vienā bāzes stacijā var reģistrēt līdz 6 klausulēm.

#### Pirms Jūs varat reģistrēt vai dzēst klausules, nepieciešams Galvenais PIN. Noklusētais PIN ir **0000**.

# **TELEFONU GRÂMATA**

### **Tieðâs piekïuves atmiòas saglabâðana**

Jūs varat saglabāt 10 tiešās piekļuves atmiņas (taustiņi  $\Box$  līdz  $\Box$ ). Nospiežot un turot taustinu gaidīšanas režīmā, telefons automātiski zvanīs saglabātajam telefona numuram.

- 1. Spiediet (Izvçlne), ritiniet uz (Telefonu grâmata) un spiediet **MENU Phonebook SELECT** (Izvēlēties), ritiniet | یا uz Direct Memory (Tiešā atmiņa) un spiediet | select (Izvēlēties).
- 2. Izvēlieties taustiņu (**Taustiņš 1** līdz **Taustiņš 9**) un spiediet [=6] **VIEW** (Apskatīt). Ja šim taustiņam ir saglabāts numurs, tiks parâdîts numurs/vârds.
- 3. Ja izvēlētajam taustinam nav saglabāts numurs, vai ja Jūs vēlaties mainīt pašlaik saglabāto numuru, spiediet (Izvçlçties) un spiediet (Izvçlçties) vçlreiz, lai izvçlçtos (Pievienot). **SELECT AddSELECT**
- 4. Ritiniet  $\begin{bmatrix} \mathbf{a} \\ \mathbf{a} \end{bmatrix}$  uz ierakstu, kuru vēlaties saglabāt kā tiešās piekļuves atmiņu.
- 5. Spiediet **| (<sup>--</sup>OK**, lai apstiprinātu. Tiek atskanots apstiprinājuma pīkstiens.

### **Tieðâs piekïuves atmiòas dzçðana**

- 1. Spiediet  $\boxed{\phantom{0}$  MENU (Izvēlne), ritiniet  $\boxed{\phantom{0}^2}$ **(Izvēlēties), ritiniet uz <b>Direct Memory** (Tiešā atmiņa) un spiediet  $\quad \blacksquare \textcolor{red}{\mathsf{}}$  **SELECT** (Izvēlēties). **uz Phonebook** (Telefonu grāmata) un spiediet  $\overline{\phantom{a}}$  **SELECT**
- 2. Izvēlieties taustiņu (Taustiņš **1** līdz Taustiņš **9**) un spiediet  $\left\lfloor \frac{\bullet}{\bullet} \right\rfloor$  <code>VIEW</code> (Apskatīt).
- $3.$  Spiediet taustiņu  $\left\lfloor -\int \mathbf{SELECT}\right\rfloor$  (Izvēlēties) un ritiniet  $\left\lfloor \frac{\pi}{\omega} \right\rfloor$  uz **Delete** (Dzēst) un spiediet  $\left\lfloor -\int \mathbf{SELECT}\right\rfloor$ (Izvēlēties).
- 4. Spiediet **|=| OK**, lai apstiprinātu. Tiek atskaņots apstiprinājuma pīkstiens.

### **Telefonu grâmatas kopçðana no SIM kartes**

Ðî funkcija ïauj Jums kopçt Jûsu mobilâ telefona SIM kartes telefonu grâmatas saturu uz Jûsu klausules telefonu grâmatu.

1. Noņemiet SIM kartes vāciņu, kā parādīts.

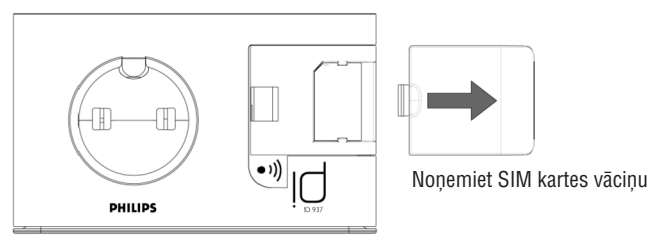

# **TELEFONU GRÂMATA**

2. Iebīdiet SIM karti starp turētājiem, ar mikročipu uz leju, līdz tā apstājas.

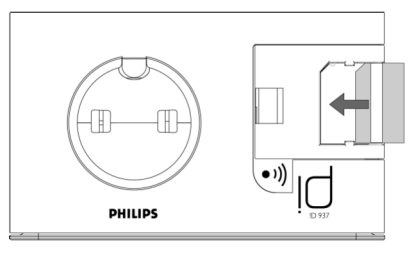

- 3. Uzbīdiet SIM kartes vācinu atpakal uz bāzes staciju, līdz tas nofiksējas.
- 4. Uz klausules spiediet taustiņu **L=J MENU** (Izvēlne), ritiniet | … | uz **Phonebook** (Telefonu grāmatiņa) un uz punktu Copy from SIM (Kopēt no SIM) un spiediet **SELEC**T (Izvēlēties). uz Phonebook (Telefonu grāmatiņa) un  $\overline{\mathbf{S}}$ **SELECT** (Izvēlēties), ritiniet  $\begin{bmatrix} \mathbf{a} \\ \mathbf{b} \end{bmatrix}$
- 5. Ritiniet uz punktu (Kopçt visu) vai (Izvçlçties ierakstu). Ja Jûs izvçlçjâties **Copy All Select Entry Kopçt Visu**, visi SIM kartes ieraksti tiks kopēti uz Jūsu telefonu grāmatu, ja Jūs izvēlaties **Izvēlēties ierakstu**, Jūs varat caurskatīt SIM kartes ierakstus un izvēlēties tos, kurus vēlaties kopēt (ieraksti Jūsu SIM kartē var nebūt parādīti alfabçtiskâ secîbâ).
- 6. Spiediet taustiņu **L=∫ SELECT** (Izvēlēties), lai apstiprinātu.
- 7. Ievadiet SIM kartes PIN kodu (ja tas tiek prasîts). Kopçðanas progress tiks parâdîts ekrânâ.
- 8. Kad kopēšana veiksmīgi pabeigta, displejā parādīsies ziņojums **Transferred!** (Pārsūtīts).

Jûsu klausulei ir iespçjas nolasît telefonu grâmatas saturu no standarta SIM kartçm, tai skaitâ 3G SIM kartçm. Ja klausule nevar nolasît SIM karti, vai ja netiek uztverta SIM karte, ekrâns parâdîs kïûdas zinojumu No SIM Card! (Nav SIM kartes) un atgriezīsies iepriekšējā izvēlnē.

Ja vârds SIM kartç ir tieði tâds pats kâ Jûsu klausules telefonu grâmatâ esoðam ierakstam, Jums tiks jautâts, vai pârrakstît telefonu grâmatas ierakstu.

**PADOMS CANCEL** Jûs varat izvçlçties punktu (Atcelt) jebkurâ laikâ, lai atceltu darbîbu.

8. Jūs tagad varat izņemt Jūsu SIM karti un aizvērt SIM kartes vāciņu.

# **Telefonu grâmatas pârsûtîðana**

Šī funkcija ļauj Jums pārsūtīt telefonu grāmatu no vienas klausules uz citu, kad Jūsu bāzes stacijā ir reģistrētas vismaz 2 klausules.

- 1. Spiediet (Izvçlne), ritiniet uz (Telefonu grâmata) un spiediet **MENU Phonebook SELECT**
- (Izvēlēties), ritiniet | … | uz **Phbk transfer** (Telefonu grāmatas pārsūtīšana) un spiediet | **| SELECT** (Izvēlēties).
- 2. Ritiniet uz punktu (Kopçt visu) vai (Izvçlçties ierakstu). **Copy All Select Entry**

Ja Jūs izvēlējāties Kopēt Visu, visi SIM kartes ieraksti tiks kopēti uz Jūsu telefonu grāmatu. Ja vārds SIM kartē ir tieði tâds pats kâ Jûsu klausules telefonu grâmatâ esoðam ierakstam, Jums tiks jautâts, vai pârrakstît telefonu grâmatas ierakstu.

# **PAPILDUS IESTATÎJUMI**

### **Lai iestatîtu zvanîðanas reþîmu**

- 1. Spiediet taustiņu **L<sup>ou</sup> MENU**, <u>riti</u>niet [ <sub>@</sub> ] uz **Advanced Set** (Papildus iestatījumi) un spiediet (Izvçlçties), ritiniet uz punktu (Zvanîðanas reþîms) un spiediet **SELECT Dial Mode SELECT**(Izvēlēties). **1.** Spiediet taustinu  $F$  **MENU**, ritiniet  $\begin{pmatrix} 2 \\ 4 \end{pmatrix}$
- 2. Ritiniet uz (Toòu) vai (Impulsu) un spiediet (Izvçlçties), lai apstiprinâtu. **Tone Pulse SELECT** Tiek atskanots apstiprinājuma pīkstiens un ekrāns atgriežas iepriekšējā izvēlnē.

# **Zvanu liegums**

Zvanu liegums lauj Jums liegt izvēlētām klausulēm zvanīt telefona numuriem, kas sākas ar noteiktiem cipariem. Jûs varat iestatît èetrus lieguma numurus, katrs numurs var sastâvçt no 4 cipariem.

### **Lai ieslçgtu/izslçgtu Zvanu lieguma reþîmu**

- 1. Spiediet taustiņu **|= / MENU**, ritiniet **| T, | uz Advanced Set** (Papildus iestatījumi) un spiediet (Izvçlçties), ritiniet uz punktu (Zvanu liegums) un spiediet **SELECT Call Barring SELECT** (Izvēlēties). uz Advanced Set (Papildus iestatījumi) un spiediet
- 2. levadiet Galveno PIN, kad tas tiek prasīts, un spiediet l $\equiv$ f **OK**, lai apstiprinātu.

#### Noklusētais Galvenais PIN ir **0000**.

- 3. Spiediet IIII **SELECT** (Izvēlēties), lai piekļūtu Lieguma Režīmam.
- 4. Ritiniet uz (Ieslçgt) vai (Izslçgt) un spiediet (Izvçlçties), lai apstiprinâtu. **On Off SELECT** Tiek atskanots apstiprinājuma pīkstiens un ekrāns atgriežas iepriekšējā izvēlnē.

### **Lai mainîtu Zvana lieguma numuru**

- 1. Spiediet taustiņu LI **MENU**, ritiniet  $\mid \frac{u}{m} \mid$  uz **Advanced Set** (Papildus iestatījumi) un spiediet (Izvçlçties), ritiniet uz punktu (Zvanu liegums) un spiediet **SELECT Call Barring SELECT** (Izvēlēties).
- 2. Ievadiet Galveno PIN, kad tas tiek prasīts, un spiediet **[=] OK**, lai apstiprinātu.

#### Noklusētais Galvenais PIN ir **0000**.

- 3. Ritiniet |  $\frac{M}{n}$  | uz punktu **Barring Number** (Lieguma numurs) un spiediet L=**f SELECT** (Izvēlēties).
- **4. Ritiniet | ‱ | uz <b>Number 1** (Numurs 1), **Number 2** (Numurs 2), **Number 3** (Numurs 3) vai **Number 4** (Numurs 4) un spiediet  $\bigsqcup_{n=0}^\infty$  **SELECT** (Izvēlēties), lai apstiprinātu.
- **5. Ievadiet ne vairāk kā 4 ciparus un spiediet**  $\boxed{\equiv}$  **<b>OK**, lai apstiprinātu. Tiek atskaņots apstiprinājuma pīkstiens un ekrāns atgriežas gaidīšanas režīmā.

Ja tiek zvanīts aizliegtajam numuram, zvans netiks savienots. Ja tā notiek, telefons atskaņo kļūdas signālu un atgriežas gaidīšanas režīmā.

# **PAPILDUS IESTATÎJUMI**

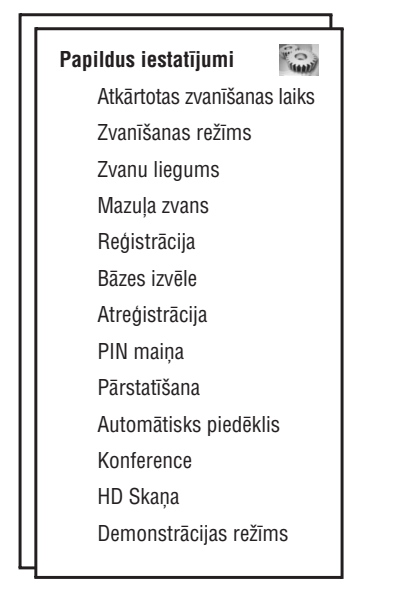

### **Atkârtotas zvanîðanas laiks**

Atkârtotas zvanîðanas laiks (vai zvanîðanas aizture) ir laika kavçjums, pçc kâda lînija tiks atvienota, kad Jûs nospiežat taustinu  $\sqrt{2}$ . Tas var būt īss, vidējs vai garš.

Atkârtotas zvanîðanas laika noklusçtâ vçrtîba, iepriekð ieprogrammçta Jûsu ID937, ir vislabâk piemçrota Jûsu valsts tîklam, tâdçï Jums nevajadzçtu to mainît.

#### **Lai iestatîtu atkârtotas zvanîðanas laiku**

- 1. Spiediet taustiņu <mark>I (</mark> MENU (Izvēlne), ritiniet | ¯ | uz **Advanced Set** (Papildus iestatījumi) un spiediet (Izvçlçties) un spiediet (Izvçlçties), lai piekïûtu punktam **SELECT SELECT Recall Time**(Atkârtotas zvanîðanas laiks). uz Advanced Set (Papildus iestatījumi) un spiediet
- 2. Ritiniet, lai izvēlētos **Short** (Īss)/ **Medium** (Vidējs) / **Long** (Garš) un spiediet  $\lVert -\int$  <code>SELECT</code> (Izvēlēties), lai apstiprinātu. Tiek atskanots apstiprinājuma pīkstiens un ekrāns atgriežas iepriekšējā izvēlnē.

Šis iestatījums ir noderīgs, lietojot tīkla pakalpojumus. Dažu pakalpojumu lietošana, kam tiek pieklūts ar taustiņu kombinācijām  $\begin{bmatrix} 2 \\ 3 \end{bmatrix} + \begin{bmatrix} 7 \\ 1 \end{bmatrix}$ ,  $\begin{bmatrix} 3 \\ 4 \end{bmatrix} + \begin{bmatrix} 3 \\ 1 \end{bmatrix}$ ,  $\begin{bmatrix} 4 \\ 1 \end{bmatrix}$  (zvana gaidīšana, zvana pâradresâcija...), ir atkarîga no Jûsu Atkârtotas zvanîðanas laika iestatîjuma. Sazinieties ar Jûsu tîkla operatoru, papildus funkcijai par ðo funkciju.

### **Zvanîðanas reþîms**

Zvanīšanas režīmam, kas ir iepriekš noteikts Jūsu ID937, būtu vislabāk jāatbilst Jūsu valsts tīklam, tāpēc Jums nevajadzçtu mainît ðo iestatîjumu.

Ir 2 zvanīšanas režīmi: Toņu un Impulsu.

# **TELEFONU GRÂMATA**

Ja Jūs izvēlaties **Izvēlēties ierakstu**, Jūs varat caurskatīt SIM kartes ierakstus un izvēlēties tos, kurus vēlaties kopēt. Katram izvēlētajam ierakstam Jums uz izvēlētajām klausulēm tiks jautāts, vai pārrakstīt telefonu grāmatas ierakstu mērka telefonu grāmatā.

Izvēlētajās klausulēs tiks parādīts **OVERWRITE?** (Pārrakstīt?), spiediet [= ʃ **YES** (Jā), lai apstiprinātu, vai **\\_\_]NO** (Nē), lai atceltu.

- 3. Spiediet **| SELECT** (Izvēlēties), lai apstiprinātu.
- 4. Tiks parādīti pārsūtīšanai pieejamo klausuļu numuri. Ja ir vairāk kā 2 klausules, ritiniet  $\begin{bmatrix} \mathbf{\hat{a}} \\ \mathbf{\hat{w}} \end{bmatrix}$ (Visas klausules) vai ritiniet  $\left[\begin{array}{c} \frac{\delta}{\phi} \end{array}\right]$ , lai izvēlētos noteiktu klausuli. **All Handsets**

Pirms telefonu grāmatas ierakstus var pārsūtīt, sanemošajām klausulēm jābūt gaidīšanas vai ekrāna saudzētāja režīmā.

- 5. Spiediet III **SELECT** (Izvēlēties), lai apstiprinātu. Ekrānā tiks parādīts kopēšanas progress.
- 6. Ja pārsūtīšana notikusi veiksmīgi, tiks parādīts ziņojums **Completed!** (Pabeigts!).

**PADOMS** Jūs varat izvēlēties **\\_\_] BACK** (Atpakaļ) jebkurā laikā, lai atceltu procesu. Jūs varat atcelti ðo procesu tikai no oriìinâlâs klausules, no kuras tiek veikta telefonu grâmatas pârsûtîðana.

# **ZVANU SARAKSTS**

Zvanu saraksts sniedz ātru piekļuvi **Zvanu saraksta, Automātiskā atbildētāja** un **SMS** apakšizvēlnēm. Zvanu saraksts var saglabāt līdz 30 ienākošo zvanu ierakstiem. Ja Jūs esat abonējuši Numura noteicēju, un ja zvanītāja identitâte nav noklusçta, tiks parâdîts zvanîtâja vârds (vai numurs), kâ arî zvana datums un laiks (ko sniedz tîkls). Zvani (neatbildētie un sanemtie) tiek parādīti hronoloģiskā secībā ar jaunāko saraksta augšā. Kad zvanu saraksts ir tukšs, ekrāns parāda uzrakstu **List Empty** (Saraksts Tukšs).

### Ja Jums nav numura noteicçja, zvanu sarakstâ netiks parâdîta nekâda informâcija.

### **Piekïûðana zvanu sarakstam**

1. Gaidîðanas reþîmâ spiediet taustiòu , ritiniet uz punktu (Zvanu saraksts), **Call List Answ.Machine** (Automātiskais atbildētājs) vai **SMS** un spiediet [<mark>\_\_] SELECT</mark> (Izvēlēties), lai piekļūtu attiecīgajām apakšizvēlnēm.

# **Zvanu saraksta ieraksta saglabâðana telefonu grâmatâ**

- 1. Gaidîðanas reþîmâ spiediet taustiòu , spiediet (Izvçlçties), lai piekïûtu punktam **SELECT Call List** (Zvanu saraksts), ritiniet | ॆ, |, lai izvēlētos ierakstu un spiediet | <del>–</del> ┌ MEN**U** (Izvēlne).
- 2. Spiediet (Izvçlçties), lai izvçlçtos punktu (Saglabât numuru). **SELECT Save number**
- 3. Ievadiet vārdu un spiediet **[\_\_] OK**.
- **4.** Ja nepieciešams, rediģējiet numuru un spiediet  $\boxed{\phantom{a}}$  **OK**.
- 5. Ritiniet , lai izvçlçtos grupu ( (Nav Grupas), (Grupa A), (Grupa B), **<No Group> <Group A> <Group B> <Group C>** (Grupa C)) un spiediet  $\boxed{\texttt{=}}$  **SELECT** (Izvēlēties), lai apstiprinātu. Tiek atskanots apstiprinājuma pīkstiens.

# **Zvanu saraksta ieraksta dzçðana**

- 1. Gaidīšanas režīmā spiediet taustiņu  $\,\,\bm{\prod}\,$ , spiediet  $\,$ l  $\,\,\,\bm{\Gamma}$ SELECT (Izvēlēties), lai piekļūtu punktam **Call List** (Zvanu saraksts), ritiniet  $\vert$   $\mathbb{\bar{}}$   $\vert$  , lai izvēlētos ierakstu un spiediet  $\vert$   $\vert$   $\vert$   $\vert$  **MENU** (Izvēlne).
- 2. Ritiniet uz (Dzçst ierakstu) un spiediet (Izvçlçties), lai apstiprinâtu. **Delete entry SELECT**
- 3. Spiediet **|= (OK**, lai apstiprinātu. Tiek atskanots apstiprinājuma pīkstiens.

# **Visa zvanu saraksta dzçðana**

- 1. Gaidīšanas režīmā spiediet taustiņu **Se**piediet | **/ SELECT** (Izvēlēties), lai piekļūtu punktam **Call List** (Zvanu saraksts), ritiniet | ª |, lai izvēlētos ierakstu un spiediet |<del>- | MEN</del>**U** (Izvēlne).
- 2. Ritiniet [  $_{\oplus}$  ] uz **Delete All** (Dzēst Visu) un spiediet [  $\bigcap$  **SELECT** (Izvēlēties).
- 3. Spiediet **| (^0K**, lai apstiprinātu. Tiek atskaņots apstiprinājuma pīkstiens.

# **PERSONÎGIE IESTATÎJUMI**

### **Lai aktivizçtu Bçrna aukles reþîmu**

1. Spiediet taustiòu (Izvçlne), ritiniet uz punktu (Personîgie Iestatîjumi) un **MENU Personal Set** uz punktu **Babysit mode** (Bērna aukles režīms) un spiediet **SELECT** (Izvēlēties).  $\overline{\mathbf{S}}$ **SELECT** (Izvēlēties), ritiniet  $\begin{bmatrix} \mathbf{a} \\ \mathbf{b} \end{bmatrix}$ 

Bērna aukles režīmā ir atslēgti visi taustiņi, izņemot taustiņu **[=1] MENU** (Izvēlne). Ekrānā tiek parādīts **Babysit mode** (Bērna aukles režīms), ja šī funkcija ir ieslēgta, un klausule nevar veikt nekādas normālas darbības (zvanīšana, ienākoša zvana sanemšana, iekšējais zvans uz citu klausuli, klausules meklēšana, utt).

2. Ritiniet pa pieejamo klausuļu sarakstu un spiediet taustiņu LSI **SELECT** (Izvēlēties), lai izvēlētos klausuli, kam zvanît.

Jūs joprojām varat veikt visas parastās darbības (zvanīšana, zvana sanemšana, iekšējie zvani, klausules meklēšana) uz otras klausules.

### **Lai izslçgtu Bçrna aukles reþîmu**

1. Spiediet  $\rule{1em}{0.15mm}\rule{0.7em}{0.15mm}$  **MENU** (Izvēlēne), izvēlieties **Off** (Izslēgts) un spiediet  $\rule{1em}{0.15mm}\rule{0.7em}{0.15mm}$  **SELECT** (Izvēlēties).

### **Fona apgaismojuma laiks**

### **Lai iestatîtu Fona apgaismojuma laiku**

- 1. Spiediet taustinu  $\boxed{\text{-}T}$ MENU (Izvēlne), ritiniet uz punktu **Backlight Time** (Fona apgaismojuma laiks) un spiediet **[\_\_] SELECT** (Izvēlēties). **MENU** (Izvēlne), ritiniet  $\vert$  <sub>m</sub>  $\vert$  uz punktu **Personal Set Spiediet**  $\boxed{\bullet}$  **SELECT** (Izvēlēties), ritiniet  $\begin{bmatrix} \mathbf{a} \\ \mathbf{w} \end{bmatrix}$
- 2. Izvēlieties no **20s, 40s** un **60s** un spiediet [=] SELECT (Izvēlēties), lai apstiprinātu. Tiek atskaņots apstiprinâjuma pîkstiens.

Fona apgaismojums ieslēdzas, kad notiek ienākošs zvans, jauns ziņojums, utt. Noklusētais fona apgaismojuma laiks ir 20s.

### **Izvçlòu krâsa**

#### **Lai iestatîtu izvçlòu krâsu**

- uz punktu Personal Set (Personigie lestatijumi) un 1. Spiediet taustiņu  $\Box$  **MENU** (Izvēlne), ritiniet  $\Vert u \Vert$  uz punktu **Personal Set** (Personīgie Iestatījumi) un spiediet | — **| SELECT** (Izvēlēties), ritiniet | — | uz punktu **Theme Colour** (Izvēlņu krāsa) un spiediet ┍═ **SELECT** (Izvēlēties).
- $2$ . Ritiniet |  $\frac{a}{m}$  | uz Theme Colour 1, Theme Colour 2 vai Theme Colour 3 (Izvēlņu krāsa 1-3) un spiediet **SELECT** (Izvēlēties), lai apstiprinātu. Tiek atskaņots apstiprinājuma pīkstiens.

# **PERSONÎGIE IESTATÎJUMI**

### **Automâtiska atbilde**

Šī funkcija lauj Jums automātiski atbildēt uz zvanu, vienkārši pacelot klausuli no bāzes stacijas. Pēc noklusējuma, Automātiska atbilde ir **izslēgta** un Jums jāspiež taustiņš حی , lai atbildētu uz zvanu.

### **Lai iestatîtu Automâtiskas atbildes reþîmu**

- 1. Spiediet taustiòu (Izvçlne), ritiniet uz punktu (Personîgie Iestatîjumi) un **MENU Personal Set** spiediet (Izvçlçties), ritiniet uz punktu (Automâtiska Atbilde) un spiediet **SELECT Auto Pick-up SELECT** (Izvēlēties).
- 2. Ritiniet uz (Ieslçgt) vai (Izslçgt) un spiediet (Izvçlçties), lai apstiprinâtu. **On Off SELECT** Tiek atskanots apstiprinājuma pīkstiens un ekrāns atgriežas iepriekšējā izvēlnē.

# **Automâtiska klausules nolikðana**

Ðî funkcija ïauj Jums automâtiski beigt zvanu, vienkârði noliekot klausuli bâzes stacijâ. Pçc noklusçjuma Automātiska klausules nolikšana ir **ieslēgta**.

### **Lai iestatîtu Automâtiskas klausules nolikðanas reþîmu**

- 1. Spiediet taustiòu (Izvçlne), ritiniet uz punktu (Personîgie Iestatîjumi) un **MENU Personal Set s**piediet  $\blacktriangleright\hspace{-4.5pt}\blacksquare$  **SELECT** (Izvēlēties), ritiniet  $\mid$   $\frac{\pi}{\omega}$   $\mid$  uz punktu **Auto Hang-up** (Automātiska Klausules nolikšana) un spiediet **[=] SELECT** (Izvēlēties).
- 2. Ritiniet uz (Ieslçgt) vai (Izslçgt) un spiediet (Izvçlçties), lai apstiprinâtu. **On Off SELECT** Tiek atskaņots apstiprinājuma pīkstiens un ekrāns atgriežas iepriekšējā izvēlnē.

### **Valoda**

Jūsu ID937 var atbalstīt dažādas displeja valodas.

#### **Lai mainîtu valodu**

- 1. Spiediet taustiņu | <del>=</del> / MENU (Izvēlne), ritiniet | ع | uz punktu **Personal Set** (Personīgie Iestatījumi) un spiediet (Izvçlçties), ritiniet uz punktu (Valoda) un spiediet **SELECT Language SELECT** (Izvēlēties)
- 2. Ritiniet U U Jums vajadzīgo valodu un spiediet I SELECT (Izvēlēties), lai apstiprinātu. Tiek atskanots apstiprinājuma pīkstiens un ekrāns atgriežas iepriekšējā izvēlnē.

# **Bçrna aukles reþîms**

Jums jābūt vismaz 2 klausulēm, piereģistrētām Jūsu bāzes stacijai, lai varētu lietot šo funkciju (skatīt 39.lpp "Lai reģistrētu papildus klausuli").

Ðî funkcija ïauj Jums pieskatît, piemçram, mazuïa istabu. Novietojiet klausuli novçrojamajâ istabâ. Ja skaïas lîmenis pie klausules mikrofona pârsniegs noteiktu lîmeni, klausule var automâtiski zvanît citai klausulei, kas reģistrēta tajā pašā bāzes stacijā.

Lai lietotu Mazula aukles funkciju, Jums tā jāaktivizē (piemēram, uz klausules 1) un jāievada klausules numurs, kurai zvanīt (piemēram, klausule 2), gadījumā, ja istabā ir dzirdami trokšņi. Novietojiet klausuli, kas ir Bērna aukles režīmā (piemēram, klausule 1) istabā, kuru vēlaties pieskatīt. Ja šī klausule uztver skaņas līmeni lielāku, kā noteikts, tā automātiski zvanīs izvēlētajai klausulei (piemēram, klausulei 2).

# **ZVANU SARAKSTS**

### **Piekïûðana zvanîto numuru sarakstam**

1. Gaidīšanas režīmā spiediet **\ = | REDIAL** un ritiniet | # | , lai apskatītu ierakstus.

### **Zvanîto numuru saraksta ieraksta informâcijas apskate**

- 1. Gaidīšanas režīmā spiediet **) = | REDIAL** un ritiniet | | , lai izvēlētos ierakstu.
- 2. Spiediet [=**ʃ MENU** (Izvēlne) un spiediet [=**ʃ SELECT** (Izvēlēties), lai izvēlētos punktu **View** (Apskatīt).

# **Zvanîto numuru saraksta ieraksta saglabâðana telefonu grâmatâ**

- 1. Gaidīšanas režīmā spiediet **\\_| REDIAL** un ritiniet | ॆ, |, lai izvēlētos ierakstu.
- 2. Spiediet |  **(^MENU** (Izvēlne) un ritiniet | , | uz punktu **Save number** (Saglabāt numuru) un spiediet **SELECT** (Izvēlēties). 2. Spiediet  $\boxed{\phantom{0} - \text{MEM}}$  (Izvēlne) un ritiniet  $\boxed{\phantom{0} \cdot \text{m}}$
- 3. levadiet vārdu un spiediet  $|$   $\bigcap$  **OK**.
- 4. Ja nepieciešams, rediģējiet numuru un spiediet **[=[ OK**.
- 5. Ritiniet  $|\hspace{-.06cm}|\hspace{-.06cm}|\hspace{-.06cm}|\hspace{-.06cm}|\hspace{-.06cm}|$  and  $\hspace{-.06cm}|\hspace{-.06cm}|\hspace{-.06cm}|\hspace{-.06cm}|$  and  $\hspace{-.06cm}|\hspace{-.06cm}|\hspace{-.06cm}|\hspace{-.06cm}|\hspace{-.06cm}|\hspace{-.06cm}|\hspace{-.06cm}|\hspace{-.06cm}|\hspace{-.06cm}|\hspace{-.06cm}|\hspace{-.06cm}|\hspace{-.06cm}|\hspace$ **<Group C>** (Grupa C)) un spiediet  $|$  **=**  $\frown$ **SELECT** (Izvēlēties), lai apstiprinātu.

Tiek atskaņots apstiprinājuma pīkstiens.

### **Zvanîto numuru saraksta ieraksta dzçðana**

- 1. Gaidīšanas režīmā spiediet **detecībus REDIAL** un ritiniet  $\mid \frac{a}{n} \mid$  , lai izvēlētos ierakstu.
- 2. Spiediet  $| \bigcirc$ MENU (Izvēlne) un ritiniet  $| \cdot \frac{a}{2} |$  uz **Delete** (Dzēst) un spiediet  $| \bigcirc$ SELECT (Izvēlēties).
- 3. Spiediet **|= (OK**, lai apstiprinātu. Tiek atskaņots garš apstiprinājuma pīkstiens.

### **Visa zvanu saraksta dzçðana**

- **1. Gaidīšanas režīmā spiediet** $\bigcap$  **..., REDIAL.**
- 2. Spiediet  $\frac{1}{\sqrt{2}}$  MENU (Izvēlne) un ritiniet  $\frac{1}{\sqrt{2}}$ (Izvēlēties<sup>t</sup> **MENU** (Izvēlne) un ritiniet [  $\triangle$  ] uz **Delete AII** (Dzēst Visu) un spiediet [  $\equiv$  **C** <code>SELECT</code>
- 3. Spiediet **| / OK**, lai apstiprinātu. Tiek atskaņots apstiprinājuma pīkstiens.

# **PULKSTENIS UN MODINÂTÂJS**

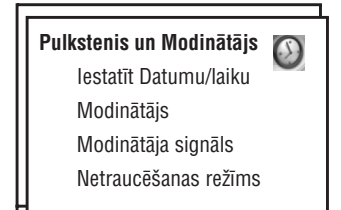

# **Datuma un laika iestatîðana**

- 1. Spiediet taustiņu[ / **MENU** (Izvēlne), ritiniet | ᡨ | uz punktu **Clock & Alarm** (Pulkstenis un Modinātājs) un spiediet (Izvçlçties), vçlreiz spiediet (Izvçlçties), lai piekïûtu punktam **SELECT SELECT Set Date/Time** (lestatīt Datumu/Laiku).
- 2. Þevadiet pašreizējo laiku (SS:MM) un pašreizējo datumu (DD/MM/GG) un spiediet  **∣ − ∫ 0K**.

Ievadiet datumu formātā Diena/Mēnesis/Gads un laiku 24-stundu formātā.

3. Tiek atskaņots apstiprinājuma pīkstiens un ekrāns atgriežas **Pulksteņa** un **Modinātāja** izvēlnē.

Kad datums un laiks ir iestatīti, notiks laika un datuma atgūšana, kad būs izņemtas baterijas vai noticis strâvas pârrâvums.

# **Modinâtâja iestatîðana**

- 1. Spiediet taustiņu [= **ʃ MENU** (Izvēlne), ritiniet [  $\frac{1}{9}$  ] uz punktu **Clock & Alarm** (Pulkstenis un Modinātājs) un spiediet  $\boxed{\phantom{1} - \int}$  SELECT (Izvēlēties), ritiniet $\boxed{\phantom{1} \cdot \overline{\phantom{1}} }$ (Izvēlēties) **SELECT** (Izvēlēties), ritiniet |  $\frac{a}{n}$  | **alarm** (Modinātājs) un spiediet |  $\blacksquare$  **SELECT**
- $2$ . Ritiniet  $\left[\begin{array}{c} \text{\#} \end{array}\right]$  uz **Off** (Izslēgts), **On Once** (leslēgts vienreiz) vai **On Daily** (leslēgts katru dienu) un spiediet  $\overline{(-)}$ **SELECT** (Izvēlēties).
- 3. Ja Jūs esat izvēlējušies **On Once** (Ieslēgts vienreiz) vai **On Daily** (Ieslēgts katru dienu), ievadiet modinātāja laiku un spiediet **I — ∫ OK**. Tiek atskaņots apstiprinājuma pīkstiens un ekrāns atgriežas iepriekšējā izvēlnē.

Modinātāja signāls un modinātāja ikona tiks atskaņots/mirkšķināsies tikai vienu minūti paredzētajā laikā. Lai izslēgtu modinātāju, vienkārši spiediet jebkuru taustiņu uz klausules.

# **Modinâtâja signâls**

- 1. Spiediet taustiņu [=  $\frown$  **MENU** (Izvēlne), ritiniet [  $\frac{\pi}{\mathbf{a}}$  ] uz punktu **Clock & Alarm** (Pulkstenis un Modinātājs) un spiediet [= **| SELECT** (Izvēlēties), ritiniet | **ª** | uz punktu **Alarm Tone** (Modinātāja Signāls) un spiediet **SELECT** (Izvēlēties). **SPIECECT** (Izvēlēties), ritiniet **f**
- 2. Ritiniet uz vajadzîgo melodiju ( vai ), lai atskaòotu melodiju. **Melody 1, Melody 2 Melody 3**
- 3. Spiediet **[=7] SELECT** (Izvēlēties), lai iestatītu modinātāja signālu.

# **PERSONÎGIE IESTATÎJUMI**

### **Fona attēls**

Šī funkcija lauj Jums izvēlēties fona attēlu, ko rādīt gaidīšanas režīmā. Jūsu telefonā iepriekš ievietoti ir 6 fona attēli. Lai atrastu noklusēto fona attēlu, skatiet sadalu "Noklusētie iestatījumi", 15.lpp.

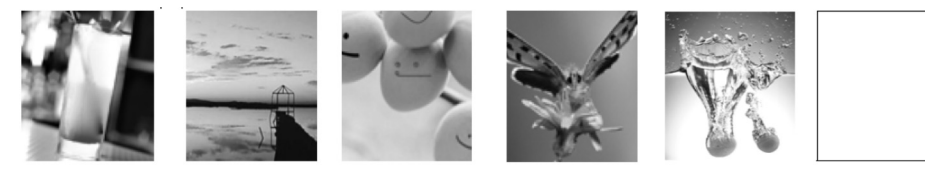

### **Lai iestatîtu fona attçlu**

- 1. Spiediet taustiņu LI **MENU** (Izvēlne), ritiniet [ မှ ] uz punktu **Personal Set** (Personīgie Iestatījumi) un spiediet  $\boxed{\phantom{1} - \sqrt{\phantom{1}}}$ SELECT (Izvēlēties), ritiniet  $\boxed{\phantom{1} \frac{a}{m}}$ (Izvēlēties) uz punktu Personal Set (Personīgie lestatījumi) un **uz punktu Wallpaper** (Fona attēls) un spiediet **– SELECT**
- 2. Ritiniet U  $_{\rm F}$  ) uz Jūsu izvēlēto fona attēlu un spiediet U SELE**CT** (Izvēlēties), lai apstiprinātu. Tiek atskaņots apstiprinājuma pīkstiens un ekrāns atgriežas iepriekšējā izvēlnē.

### **Kontrasta lîmenis**

Ir 3 kontrasta līmeņa iespējas (**Līmenis 1, Līmenis 2** vai **Līmenis 3**). Noklusētais kontrasta līmenis ir **Līmenis 2**.

#### **Lai iestatîtu kontrasta lîmeni**

- 1. Spiediet taustinu  $\boxed{-}$  MENU (Izvēlne), ritiniet spiediet (Izvçlçties), ritiniet uz punktu (Kontrasts) un spiediet **SELECT Contrast SELECT** (Izvēlēties) **MENU** (Izvēlne), ritiniet  $\left| \begin{array}{c} \frac{1}{4} \end{array} \right|$  uz punktu **Personal Set**
- 2. Ritiniet uz Jûsu izvçlçto kontrasta lîmeni ( (Lîmenis 1), (Lîmenis 2) vai **Level 1 Level 2 Level 3** (Līmenis 3)) un spiediet [=**\_f SELECT** (Izvēlēties), lai apstiprinātu. Tiek atskaņots apstiprinājuma pīkstiens un ekrāns atgriežas iepriekšējā izvēlnē.

# **Klausules nosaukums**

Jūs varat nosaukt klausuli un parādīt klausules nosaukumu gaidīšanas režīmā. Noklusētais Jūsu klausules nosaukums ir PHILIPS.

### **Lai pârsauktu klausuli**

- 1. Spiediet taustinu  $\boxed{\overline{-}$  MENU (Izvēlne), ritiniet spiediet (Izvçlçties), ritiniet uz punktu (Klausules Nosaukums) un spiediet |<del>-</del> (SELECT (Izvēlēties). **MENU** (Izvēlne), ritiniet  $\mid \frac{1}{m} \mid$  uz punktu **Personal Set**  $\overline{\mathbf{S}}$ **SELECT** (Izvēlēties), ritiniet  $\begin{bmatrix} \mathbf{A} \\ \mathbf{B} \end{bmatrix}$
- 2. Rediģējiet klausules nosaukumu un spiediet | **\_ / ^OK**, lai apstiprinātu. Tiek atskaņots apstiprinājuma pīkstiens un ekrāns atgriežas iepriekšējā izvēlnē.

Maksimâlais klausules nosaukuma garums ir 14 simboli un noklusçtais klausules nosaukums ir PHILIPS.

# **PERSONÎGIE IESTATÎJUMI**

### **Grupas zvana melodija**

Lai ðî funkcija bûtu noderîga, Jums ir jâbût numura noteicçjam. Skatît "Zvanîtâja Lînijas Identifikâcija", 20.lpp. Šī izvēlne lauj Jums izvēlēties un iestatīt melodijas ko atskanot, kad notiek ienākošais zvans no kontakta, kā vârds ir saglabâts Jûsu telefonu grâmatâ un pieder kâdai grupai. Jûs varat pieðíirt vienu zvana melodiju katrai grupai.

Ir pieejamas trîs telefonu grâmatas grupas (Grupa A, B, C), lai organizçtu Jûsu kontaktus. Katrai grupai var pieškirt atsevišku melodiju.

#### **Lai iestatîtu Grupas Melodiju**

- 1. Spiediet taustiņu I **MENU** (Izvēlne), ritiniet I  $_{\oplus}$  J uz punktu P**ersonal Set** (Personīgie Iestatījumi) un spiediet (Izvçlçties), spiediet (Izvçlçties), lai piekïûtu punktam **SELECT SELECT Handset Tones** (Klausules toņi), ritiniet | ॆ | uz punktu **Group Melody** (Grupas melodija) un spiediet |=\_**| SELECT** (Izvēlēties)
- 2. Ritiniet [ J uz grupu, kurai vēlaties noteikt melodiju un spiediet [ SELECT (Izvēlēties).
- 3. Ritiniet  $\begin{bmatrix} 2 \\ 2 \end{bmatrix}$  uz Jūsu vēlamo melodiju, lai to atskanotu.
- 4. Spiediet |  **/ SELECT** (Izvēlēties), lai iestatītu zvana melodiju. Tiek atskaņots apstiprinājuma pīkstiens un ekrāns atgriežas iepriekšējā izvēlnē

#### **Taustinu tonis**

Kad tiek nospiests taustinš, tiek atskanots viens pīkstiens. Jūs varat to ieslēgt vai izslēgt. Pēc noklusējuma, taustinų tonis ir ieslēgts.

#### **Lai ieslçgtu/izslçgtu taustiòu toni**

- 1. Spiediet taustiòu (Izvçlne), ritiniet uz punktu (Personîgie Iestatîjumi) un **MENU Personal Set**spiediet (Izvçlçties), spiediet (Izvçlçties), lai piekïûtu punktam **SELECT SELECT Handset Tones** (Klausules toòi), ritiniet uz punktu (Taustiòu pîkstiens) un spiediet (Izvçlçties). **Key Beep SELECT**
- 2. Ritiniet uz (Ieslçgt) vai (Izslçgt) un spiediet (Izvçlçties), lai apstiprinâtu. Tiek **On Off SELECT** atskaņots apstiprinājuma pīkstiens un ekrāns atgriežas iepriekšējā izvēlnē.

# **PULKSTENIS UN MODINÂTÂJS**

### **Netraucçðanas reþîms**

Šī funkcija ir pieejama tikai tad, ja ir pieslēgts numura noteicējs no tīkla operatora. Kad ir ieslēgts Netraucēšanas reþîms, telefons zvanîs tikai tad, ja ienâkoðais zvans ir no autorizçtâm grupâm. Ja zvanîs citi, telefons parâdîs zinojumu par ienākošu zvanu, ieslēgsies fona apgaismojums, bet telefons nezvanīs. Ja automātiskais atbildētājs ir aktivizçts, tas atbildçs uz zvanu, lai ïautu zvanîtâjam atstât ziòojumu.

### **Lai ieslçgtu vai izslçgtu Netraucçðanas reþîmu**

- 1. Spiediet taustiņu [the off MENU (Izvēlne), ritiniet [text] uz punktu **Clock & Alarm** (Pulkstenis un Modinātājs) un uz punktu Do not Disturb (Netraucet) un spiediet **SELECT** (Izvēlēties). **SELECT** (Izvēlēties), ritiniet
- 2. Vçlreiz spiediet taustiòu (Izvçlçties), lai piekïûtu punktam (Aktivizâcija). **SELECT Activation**
- 3. Ritiniet **I**  $_{\oplus}$  J uz **On** (leslēgt) vai **Off** (Izslēgt).
- 4. Spiediet taustiņu <mark>I = ∫ SELECT</mark> (Izvēlēties), lai apstiprinātu.

Pēc noklusējuma, netraucēšanas režīms ir **Izslēgts**.

#### **Lai iestatîtu Netraucçðanas reþîma dienu**

- 1. Spiediet taustiòu (Izvçlne), ritiniet uz punktu (Pulkstenis un Modinâtâjs) un **MENU Clock & Alarm**spiediet  $\Box$  SELECT (Izvēlēties), ritiniet  $\boxed{\frac{1}{\omega}}$  | uz punktu Do not Disturb (Netraucēt) un spiediet (Izvçlçties), ritiniet uz (Iestatît dienu) un spiediet taustiòu **SELECT Set Day SELECT** (Izvēlēties)
- 2. Ritiniet uz Jûsu izvçlçto opciju ( (Visu nedçïu), (Darba dienâs), (Pirmdien), **All Week Weekday Monday**  $\textsf{Tuesday}\left( \textsf{Ordien}\right),...$  vai  $\textsf{Sunday}\left( \textsf{Sv\"etdien}\right) \right)$  un spiediet taustiņu  $\left\lfloor \begin{array}{c} -\end{array} \right\rfloor$   $\textsf{SELECT}\left( \textsf{Izv\"el\"eties}\right).$
- 3. Ja Jûs izvçlaties (Visu nedçïu) vai (Darba dienâs), spiediet taustiòu **All Week Weekday SELECT** (Izvçlçties) vçlreiz, lai apstiprinâtu.
- 4. Ja Jūs izvēlaties **Monday** (Pirmdien), **Tuesday** (Otrdien), .... vai **Sunday** (Svētdien), rindas sākumā tiks parādīts  $\mathscr{V}$ ", lai norādītu uz Jūsu izvēli. Jūs varat izvēlēties vairāk kā vienu dienu.
- 5. Kad Jûs bûsiet veikuði Jûsu izvçli, ritiniet uz un spiediet (Izvçlçties), lai apstiprinâtu un **OK SELECT** atgrieztos iepriekšējā izvēlnē.

### **Lai iestatîtu Netraucçðanas reþîma laiku**

- 1. Spiediet taustiòu (Izvçlne), ritiniet uz punktu (Pulkstenis un Modinâtâjs) un **MENU Clock & Alarm**uz punktu Do not Disturb (Netraucet) un spiediet  $\textbf{SELECT}$  (Izvēlēties), ritiniet  $\begin{bmatrix} \frac{\pi}{2} \end{bmatrix}$  uz  $\textbf{Set}$  **Time** (Iestatīt laiku) un spiediet taustiņu  $\begin{bmatrix} -\frac{\pi}{2} \end{bmatrix}$ (Izvēlēties).  $\overline{\text{subject}}$   $\overline{\text{I}}$  **SELECT** (Izveleties), ritiniet
- 2. levadiet **Sākuma laiku** (Start Time) un **Beigu laiku** (Stop Time).
- 3. Spiediet **III, OK**, lai apstiprinātu.

Pēc noklusējuma, Sākuma laiks ir **00:00** un Beigu laiks ir **00:00**.

# **PULKSTENIS UN MODINÂTÂJS**

### **Lai iestatîtu atïautos zvanîtâjus**

1. Spiediet taustiòu (Izvçlne), ritiniet uz punktu (Pulkstenis un Modinâtâjs) un **MENU Clock & Alarm**spiediet (Izvçlçties), ritiniet uz punktu (Netraucçt) un spiediet **SELECT Do not Disturb SELECT** (Izvēlēties). **SELECT** (Izvēlēties), ritiniet  $\begin{bmatrix} \frac{\delta}{m} \end{bmatrix}$ 

uz punktu Clock & Alarm (Pulkstenis un Modinātājs) un

# (Izvēlēties), ritiniet  $\parallel$  a  $\parallel$  uz **Allowed caller** (Atļautais zvanītājs) un spiediet taustiņu

- 2. Ritiniet uz Jūsu izvēlēto iespēju (**Standard, Group A, Group B** vai **Group C**).
- 3. Spiediet **III OK**, lai apstiprinātu.

Pēc noklusējuma, neviena grupa nav atļauta, ja ir aktivizēts Netraucēšanas režīms.

# **PERSONÎGIE IESTATÎJUMI**

Б.

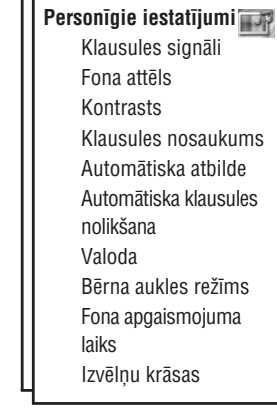

### **Klausules toòi**

#### **Zvana skaïums**

Ir 5 zvana toņa skaļuma iespējas (**Silence** (Klusums), **Low** (Zems), **Medium** (Vidējs), **High** (Augsts) un **Progressive** (Kāpjošs)). Noklusētais līmenis ir Vidējs.

#### **Lai iestatîtu zvana skaïumu**

1. Spiediet taustiòu (Izvçlne), ritiniet uz punktu (Personîgie Iestatîjumi) un **MENU Personal Set** spiediet (Izvçlçties), spiediet (Izvçlçties), lai piekïûtu punktam **SELECT SELECT Handset Tones**

(Klausules toņi) un vēlreiz spiediet **IIII IIII sELECT** (Izvēlēties), lai piekļūtu punktam b (Zvana skaļums).

2. Ritiniet | <sub>@</sub> | uz Jūsu vēlamo skaļuma līmeni un spiediet **| = / SELECT** (Izvēlēties), lai apstiprinātu. Tiek atskaņots apstiprinājuma pīkstiens un ekrāns atgriežas iepriekšējā izvēlnē.

Ja aktivizētais režīms ir Klusums, ekrānā tiek parādīta ikona

**BRĪDINĀJUMS** Kad klausule zvana ienākošā zvana laikā, neturiet to pārāk tuvu Jūsu ausij, jo zvana toņa skaļums var bojāt Jūsu dzirdi.

### **Zvana melodija**

Jûsu klausulç ir pieejamas 16 zvana melodijas.

#### **Lai iestatîtu zvana melodiju**

1. Spiediet taustiņu <mark>I = (</mark> MENU (Izvēlne), ritiniet [ ⊕ ] uz punktu P**ersonal Set** (Personīgie Iestatījumi) un spiediet (Izvçlçties), spiediet (Izvçlçties), lai piekïûtu punktam **SELECT SELECT Handset Tones** (Klausules toṇi), ritiniet  $\int \frac{1}{\omega} \int \frac{1}{\omega} \, du$  punktu **Ring Melody** (Zvana melodija) un spiediet  $\int \frac{1}{\omega} \int$  **SELECT** (Izvēlēties).

2. Ritiniet  $\begin{bmatrix} \mathbf{a} \\ \mathbf{w} \end{bmatrix}$  uz Jūsu vēlamo melodiju, lai to atskaņotu.

3. Spiediet [=**/ SELECT** (Izvēlēties), lai iestatītu zvana melodiju. Tiek atskaņots apstiprinājuma pīkstiens un ekrāns atgriežas iepriekšējā izvēlnē.